# **Sm**o**ker**lyzer® **Produktreihe**

Zur Verwendung mit piCO<sup>™</sup>, piCO<sup>baby™</sup> und Micro<sup>+™</sup>

## **Benutzerhandbuch**

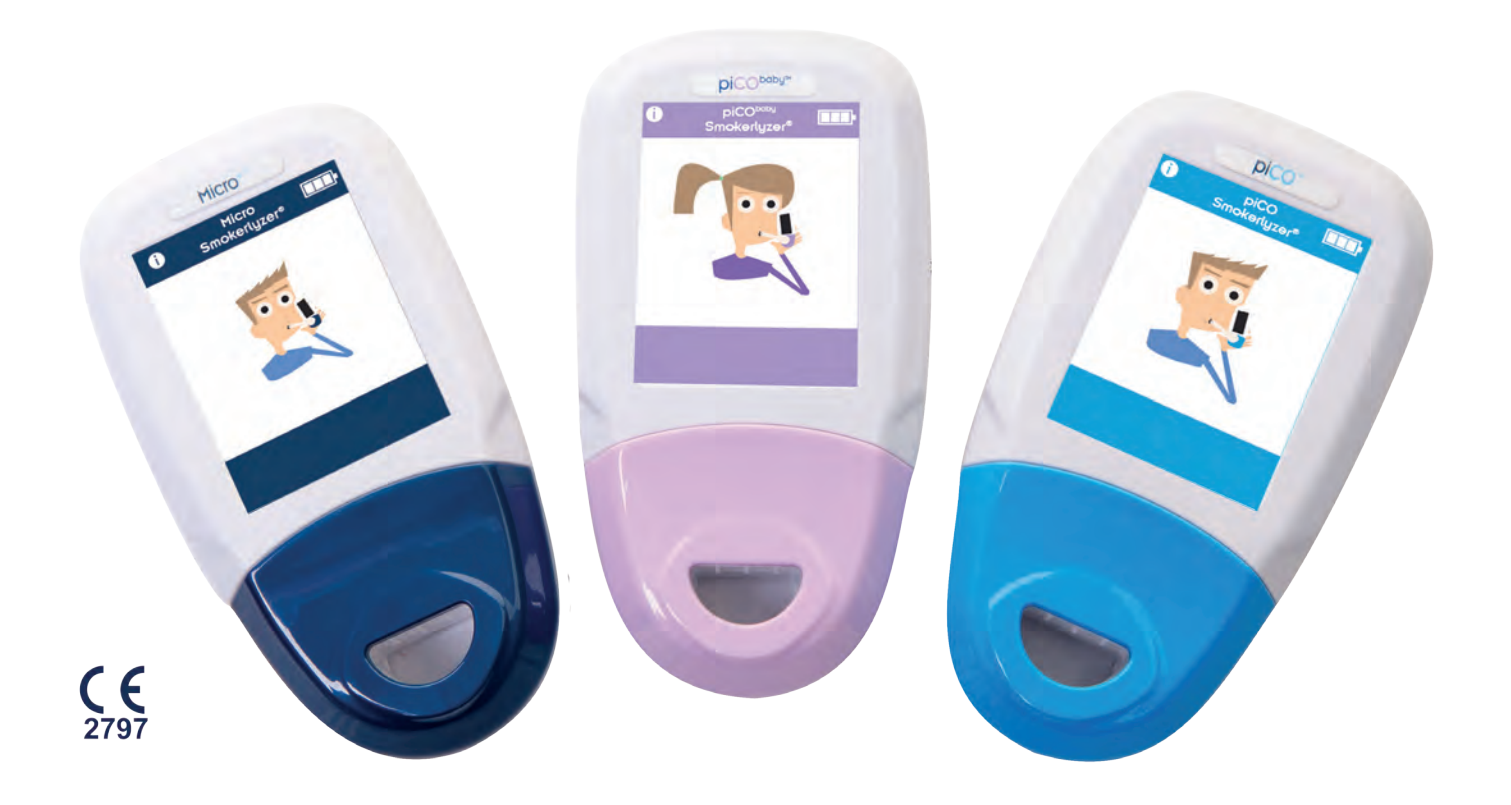

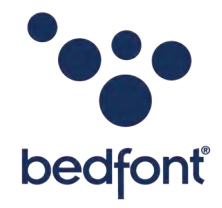

*Unsere Familie, die Neuerungen für ihre Gesundheit schafft.*

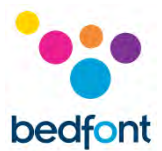

#### <span id="page-1-0"></span>**Wichtige Informationen/Hinweise**

**HINWEIS:** Bedfont® erfasst nur technische Daten, keine Patientendaten.

**WARNHINWEIS:** Lesen Sie die Bedienungsanleitung vor dem Gebrauch durch.

**WARNHINWEIS:** Verwenden Sie keine Reinigungsmittel, die Alkohol oder organische Lösungsmittel enthalten, da der elektrochemische Sensor im Inneren durch die Dämpfe beschädigt wird.

**WARNHINWEIS:** Das Gerät darf unter keinen Umständen in Flüssigkeiten eingetaucht oder mit Flüssigkeiten bespritzt warden.

**WARNHINWEIS:** Atemtests dürfen nur mit Zubehör von Bedfont® durchgeführt werden. Die Nichtbeachtung dieser Vorgabe kann zu falschen Messergebnissen führen.

**WARNHINWEIS:** Die Mundstücke sind jeweils nur für einen Patienten bestimmt und können für maximal 3 Tests verwendet werden. Häufigerer Gebrauch führt zu falschen Messergebnissen und erhöht die Gefahr einer Kreuzinfektion. Entsorgen Sie das Mundstück nach der Benutzung gemäß den vor Ort geltenden Entsorgungsvorschriften.

**WARNHINWEIS:** Die Patienten müssen, für die während des Atemtests auf dem Monitor angezeigte Dauer ausatmen. Die Nichtbeachtung dieser Vorgabe kann zu falschen Messergebnissen führen.

**WARNHINWEIS:** Um zu gewährleisten, dass die Atemprobe mit der richtigen Durchflussmenge gemessen wird, muss das Gerät während des gesamten Tests senkrecht gehalten werden.

**WARNHINWEIS:** Die Luftauslässe am Gerät dürfen nicht blockiert oder verstopft sein. Blockierte bzw. Verstopfte Luftauslässe können falsche Messergebnisse zur Folge haben.

**VORSICHT:** Beachten Sie bei der Auswahl von Zubehör für den Smokerlyzer®-Monitor bitte, dass Zubehör, das nicht von Bedfont® empfohlen wurde, zu einem Leistungsverlust und zur Schädigung Ihres Smokerlyzer®-Geräts führen kann. Die Produktgarantie gilt nicht für Produktversagen oder schädigung infolge der Verwendung nicht zugelassenen Zubehörs.

**VORSICHT:** Vergewissern Sie sich, dass der Monitor innerhalb der angegebenen Bereiche für Betriebstemperatur und Luftfeuchtigkeit benutzt wird. Die Betriebstemperatur beträgt 15–40°C. Die Betriebsfeuchtigkeit beträgt 15–90 % RH (nicht kondensierend).

**VORSICHT:** Tragbare und mobile HF-Kommunikationsgeräte können die Funktion des Smokerlyzer®- Monitore beeinträchtigen.

**HINWEIS:** Weitere Informationen zum Infektionsschutz finden Sie in der Bedfont-Broschüre zum Infektionsschutz.

**HINWEIS:** Versuchen Sie nicht, das Gerät auf irgendeine Weise zu modifizieren und verwenden Sie kein Zubehör, das vom Hersteller nicht zugelassen ist. Dadurch erlischt die Garantie und die Sicherheit des Geräts kann beeinträchtigt werden.

**HINWEIS:** Bedfont® bietet auf Anfrage Schulungen für entsprechend qualifizierte Personen an.

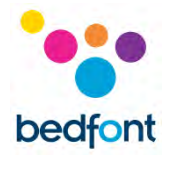

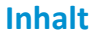

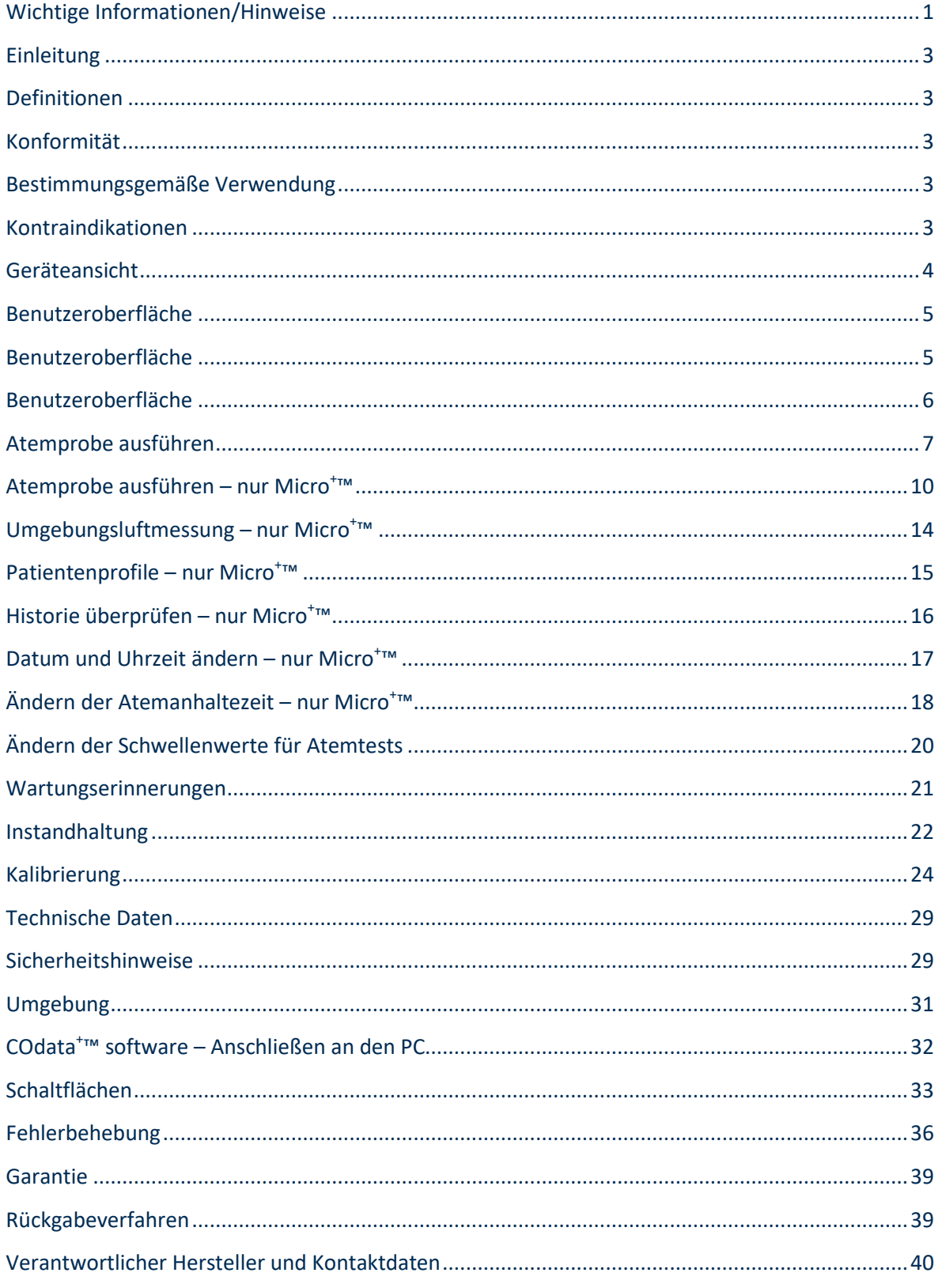

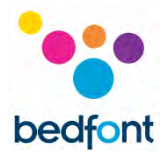

#### <span id="page-3-0"></span>**Einleitung**

Diese Bedienungsanleitung informiert Sie über die Bedienung der Smokerlyzer® Monitore Micro<sup>+™</sup>, piCO™ und piCO<sup>baby</sup>™ und ihres Zubehörs. Sie enthält wichtige Informationen über die Monitore, ihre Verwendung und Pflege sowie eine detaillierte Anleitung mit Bildschirmen und Illustrationen.

Der piCO™ Smokerlyzer® zeigt CO in ppm und COHb in %, der piCO<sup>baby</sup>™ Smokerlyzer® zeigt CO in ppm, FCOHb in % und COHb in % und der Micro<sup>+™</sup> Smokerlyzer® zeigt CO in ppm, COHb in % und FCOHb in % an. Alle Geräte führen jedoch nur eine direkte Messung von CO in Teilen pro Million (ppm) durch, die Prozentwerte für COHb und FCOHb werden auf der Basis klinischer Beweise berechnet. In der klinischen Forschung wurde nachgewiesen, dass eine aussagekräftige Beziehung zwischen Kohlenmonoxid und Carboxyhämoglobin hergestellt werden kann, wenn der Atem für kurze Zeit angehalten wird.

#### <span id="page-3-1"></span>**Definitionen**

**WARNHINWEIS:** Zeigt eine Situation mit Gefährdungspotenzial an, die zu leichten oder mittelschweren Verletzungen führen kann, wenn sie nicht vermieden wird.

**VORSICHT:** Zeigt eine Situation mit Gefährdungspotenzial an, die zu Schäden am Gerät führen kann, wenn sie nicht vermieden wird.

**HINWEIS:** Weist auf Informationen hin, die beim Gebrauch des Geräts zu beachten sind.

#### <span id="page-3-2"></span>**Konformität**

Die Smokerlyzer® Monitore Micro<sup>+</sup>™, piCO™ und piCO<sup>baby</sup>™ weisen die CE-Kennzeichnung gemäß Richtlinie 93/42/EWG über Medizinprodukte auf.

Siehe den Abschnitt "Sicherheitshinweise" in dieser Bedienungsanleitung für weitere Informationen zur Konformität der Smokerlyzer® Monitore.

#### <span id="page-3-3"></span>**Bestimmungsgemäße Verwendung**

Bei den Smokerlyzer® Produkten piCO™, piCO<sup>baby™</sup> und Micro<sup>+™</sup> handelt es sich um Kohlenmonoxidmonitore. Sie sind für den Einsatz durch medizinisches Fachpersonal an mehreren Patienten im Rahmen von Raucherentwöhnungsprogrammen und in der Forschung bestimmt. Sie können auch als Messgerät für Kohlenmonoxidvergiftung im Gesundheitswesen verwendet werden.

#### <span id="page-3-4"></span>**Kontraindikationen**

Es sind keine Kontraindikationen bekannt

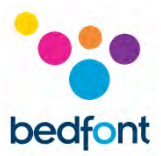

### <span id="page-4-0"></span>**Geräteansicht**

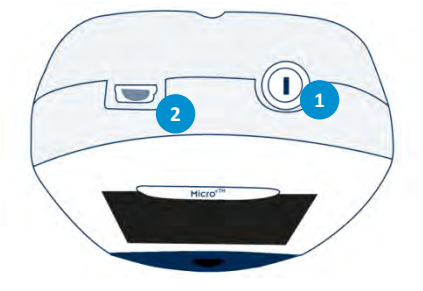

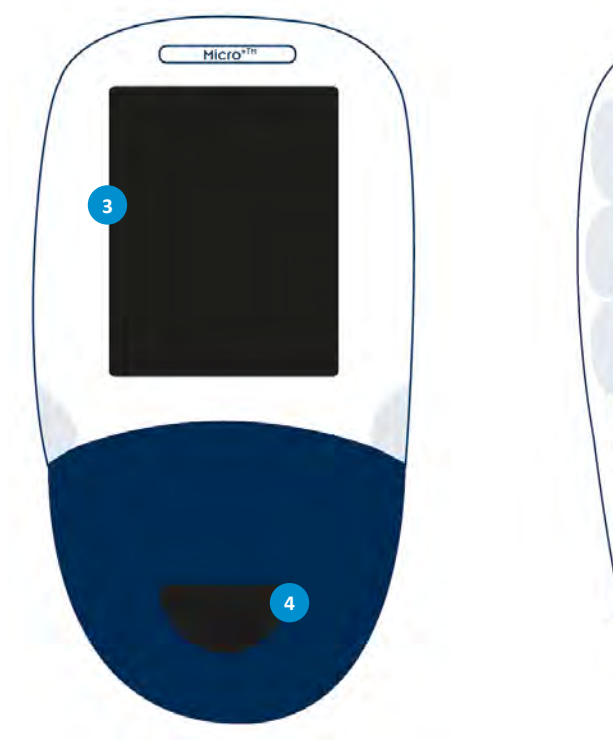

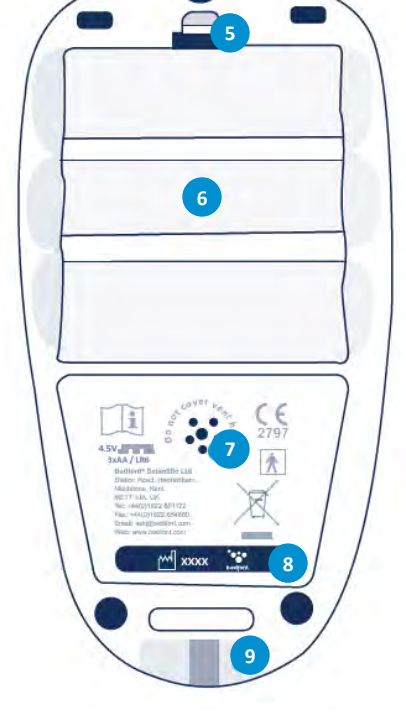

- 1. Ein-/Aus-Taste
- 2. USB-Port (zur Verwendung mit der Software COdata<sup>+</sup>™)
- 3. Anzeige
- 4. Öffnung für D-piece™
- 5. Lasche des Batteriefachs
- 6. Batteriefach
- 7. Luftauslass
- 8. Herstellerkennzeichnung
- 9. Luftauslass

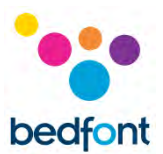

## <span id="page-5-0"></span>**Benutzeroberfläche**

*Micro<sup>+</sup>™ Smokerlyzer®*

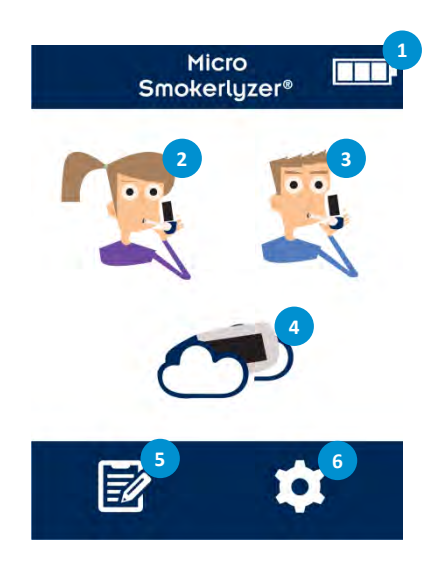

#### **Startbildschirm**

- 1. Ladestand der Batterie
- 2. Atemtest in der Schwangerschaft
- 3. Normaler Atemtest
- 4. Messung der Umgebungsluft
- 5. Patientenprofile
- 6. Einstellungen

#### <span id="page-5-1"></span>**Benutzeroberfläche**

#### *piCO™ Smokerlyzer®*

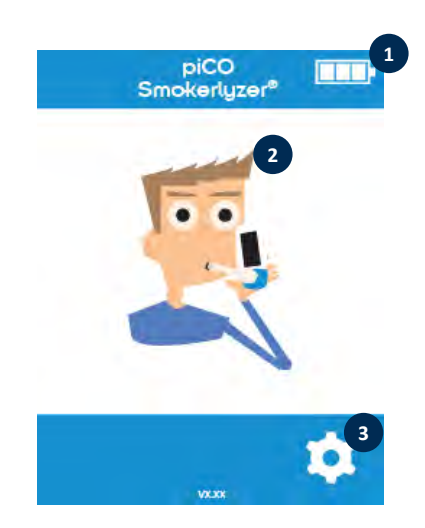

#### **Startbildschirm**

- 1. Testprotokoll
- 2. PIN ändern
- 3. Verwendung von PIN aktivieren/deaktivieren

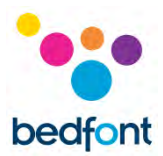

## <span id="page-6-0"></span>**Benutzeroberfläche**

*piCObaby™ Smokerlyzer®*

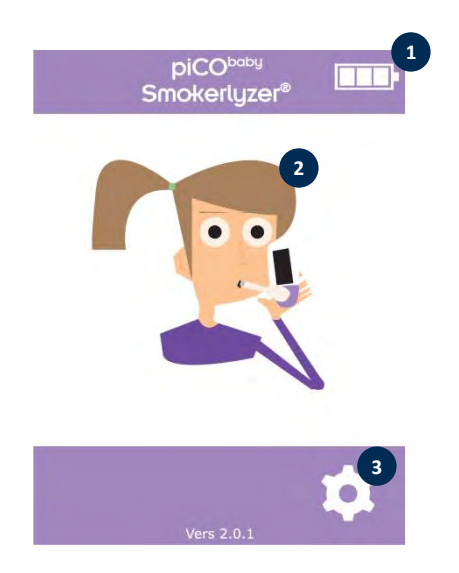

#### **Startbildschirm**

- 1. Ladestand der Batterie
- 2. Atemtest in der Schwangerschaft
- 3. Einstellungen

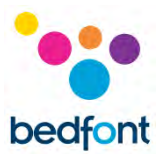

## <span id="page-7-0"></span>**Atemprobe ausführen**

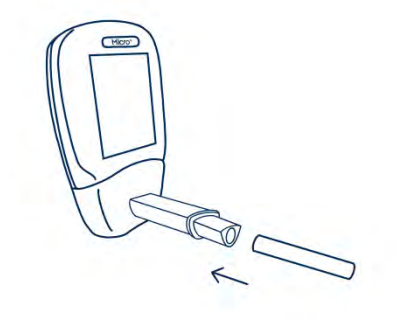

Befestigen Sie ein D-piece™ und ein neues Steribreath™ Mundstück.

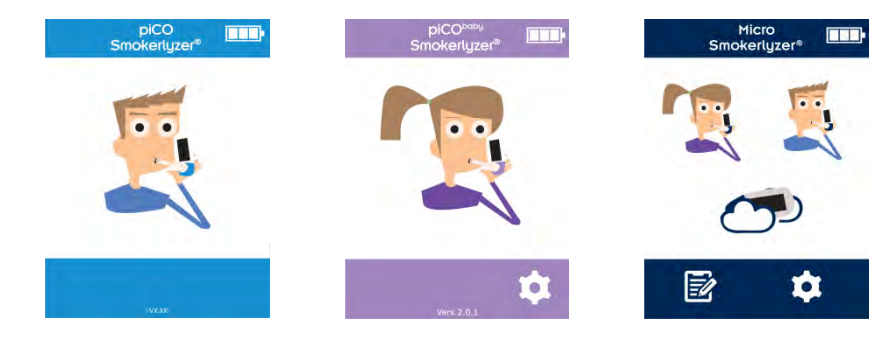

Schalten Sie den Monitor an, indem Sie einmal den An-und Ausschalter drücken.

Drücken Sie das Symbol für den Atemtest auf dem Bildschirm, entweder das männliche oder das weibliche Symbol.

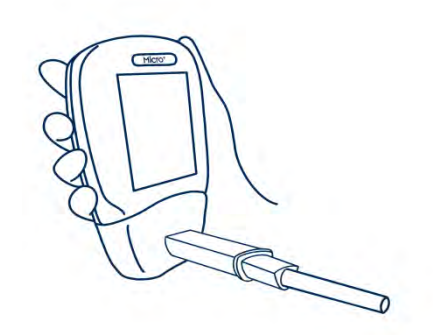

Einatmen und den Atem für die voreingestellten 15 Sekunden des Countdowns anhalten.

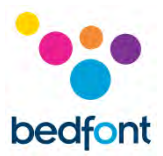

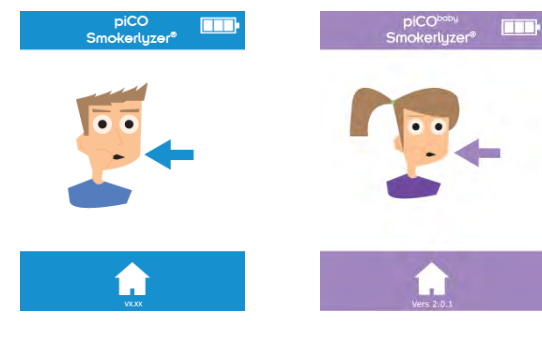

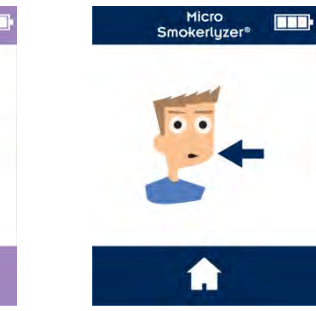

Sie können den Atemtest jederzeit durch Drücken der Starttaste abbrechen.

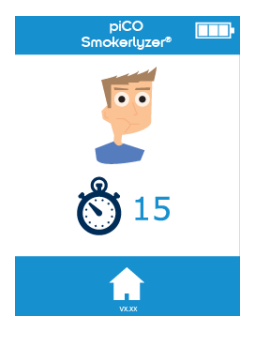

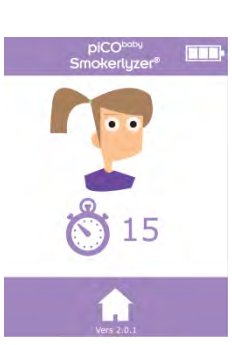

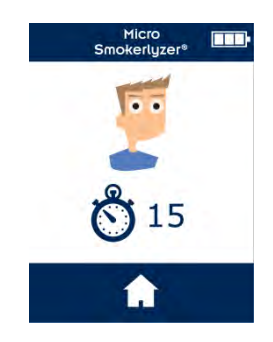

Währen der letzten drei Sekunden des Countdowns ist ein Piepen zu hören.

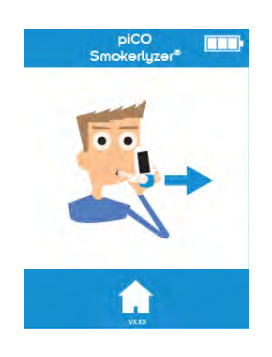

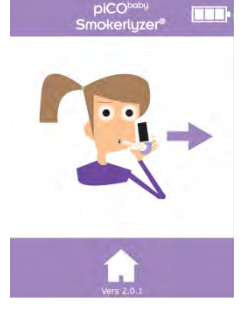

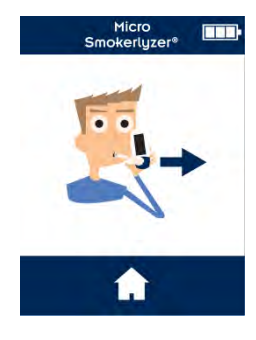

Blasen Sie langsam in das Mundstück, damit die Lunge vollständig entleert wird.

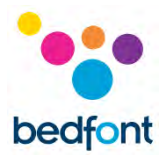

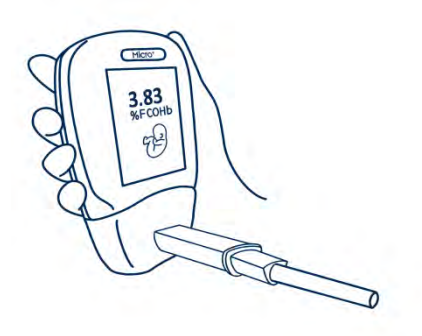

Der Wert in ppm und die entsprechenden Werte für %COHb und/oder %FCOHb steigen an und bleiben auf dem Bildschirm konstant.

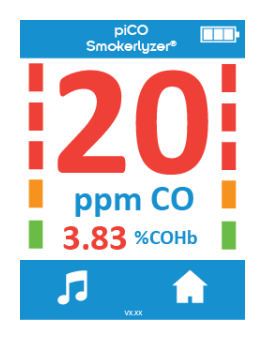

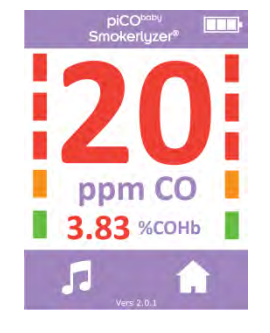

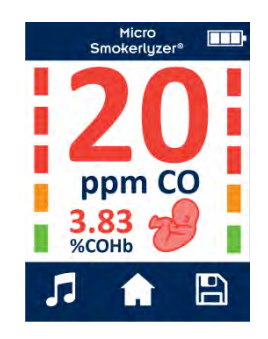

Wenn der Test abgeschlossen ist, erscheinen beim piCO™ und piCO<sup>baby™</sup> unten auf dem Bildschirm die Symbole Lautstärke und Home.

Wenn der Test abgeschlossen ist, erscheinen beim Micro<sup>+™</sup> die Symbole Lautstärke, Home und Speichern unten auf dem Bildschirm.

ppm CO **3.83 %COHb** Л Ĥ

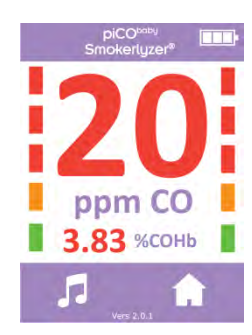

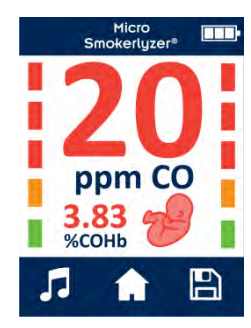

Wenn ein hoher Messwert aufgezeichnet wurde, kann der Monitor durch Drücken des Symbols Lautstärke stumm geschaltet werden.

Um den Atemtest zu wiederholen, drücken Sie das Home-Symbol, um zum Startbildschirm zurückzukehren, und wiederholen Sie die Schritte 3–8.

Um den Messwert zu speichern (nur beim Micro<sup>+</sup>™), drücken Sie das Symbol Speichern und wählen Sie das entsprechende Patientenprofil aus.

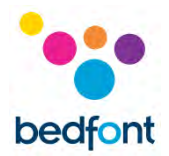

Entfernen Sie das D-piece™ zwischen den Atemproben, damit der Sensor mit frischer Luft gereinigt wird.

Zum Ausschalten halten Sie die Ein-/Aus-Taste 3 Sekunden lang gedrückt. Nach 2 Minuten Untätigkeit schaltet sich das Gerät ab, um Strom zu sparen.

<span id="page-10-0"></span>**Atemprobe ausführen – nur Micro<sup>+</sup>™**

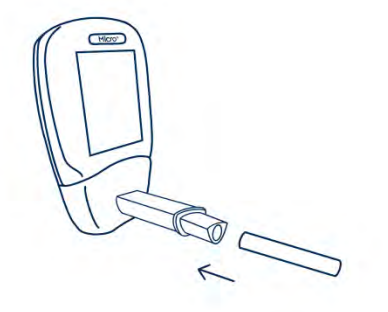

Befestigen Sie ein D-piece™ und ein neues Steribreath™ Mundstück.

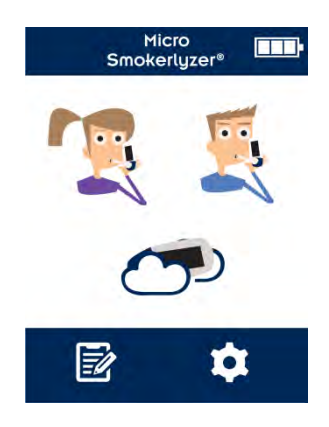

Schalten Sie das Gerät ein, indem Sie die Ein-/Aus-Taste einmal drücken.

Drücken Sie das weibliche Symbol für den Atemtest auf dem Bildschirm.

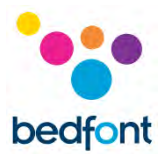

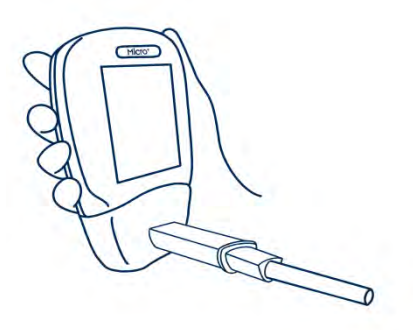

Einatmen und den Atem für die voreingestellten 15 Sekunden des Countdowns anhalten.

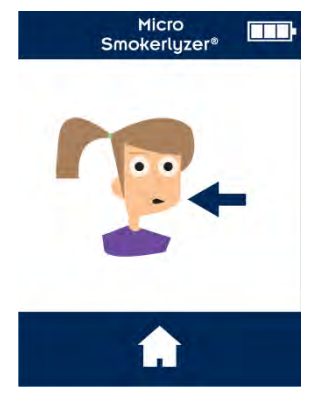

Sie können den Atemtest jederzeit durch Drücken der Starttaste abbrechen.

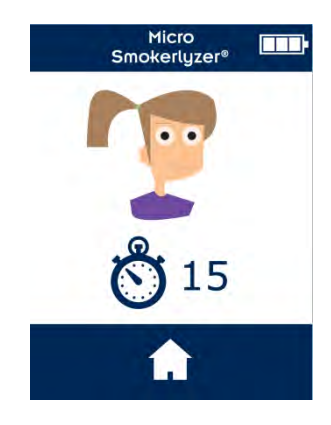

Währen der letzten drei Sekunden des Countdowns ist ein Piepen zu hören.

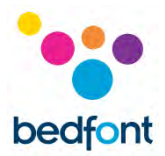

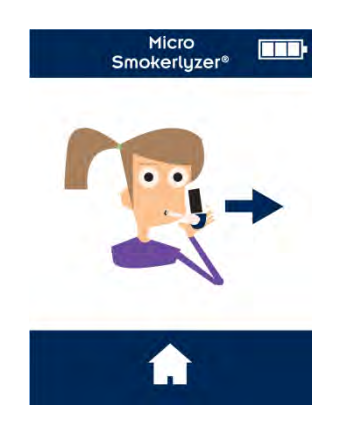

Blasen Sie langsam in das Mundstück, damit die Lunge vollständig entleert wird.

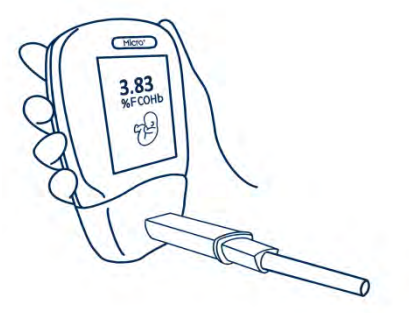

Der Wert in ppm und die entsprechenden Werte für %COHb und %FCOHb steigen an und bleiben auf dem Bildschirm konstant

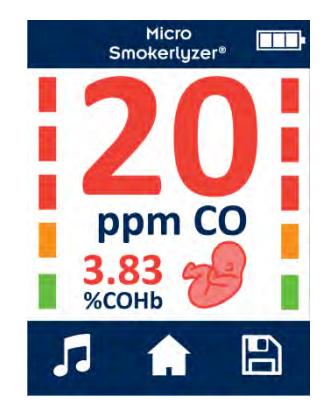

Wenn der Test abgeschlossen ist, erscheinen die Symbole Lautstärke, Home und Speichern unten auf dem Bildschirm.

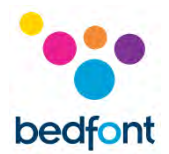

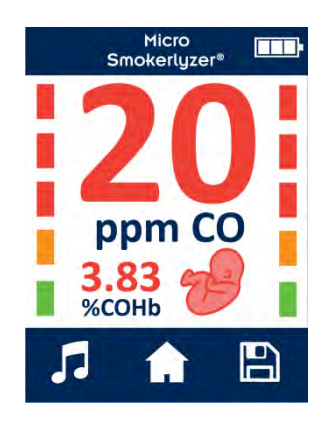

Wenn ein hoher Messwert aufgezeichnet wurde, kann der Monitor durch Drücken des Symbols Lautstärke stumm geschaltet werden.

Um den Atemtest zu wiederholen, drücken Sie das Home-Symbol, um zum Startbildschirm zurückzukehren, und wiederholen Sie die Schritte 3–8.

Um den Messwert zu speichern, drücken Sie das Symbol Speichern und wählen Sie das entsprechende Patientenprofil aus.

Entfernen Sie das D-piece™ zwischen den Atemproben, damit der Sensor mit frischer Luft gereinigt wird.

Zum Ausschalten halten Sie die Ein-/Aus-Taste 3 Sekunden lang gedrückt. Nach 2 Minuten Untätigkeit schaltet sich das Gerät ab, um Strom zu sparen.

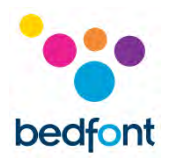

## <span id="page-14-0"></span>**Umgebungsluftmessung – nur Micro<sup>+</sup>™**

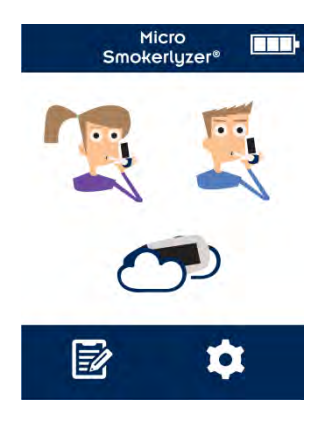

Der CO-Gehalt der Umgebungsluft kann mit dem Smokerlyzer® Micro<sup>+™</sup> gemessen werden. Das ist besonders nützlich, wenn Patienten angeben, dass sie Nichtraucher sind, der Atemtest aber den Messwert für einen Raucher ergeben hat. Das kann darauf zurückzuführen sein, dass sie CO aus der Umgebungsluft eingeatmet haben.

Drücken Sie für diesen das Umgebunsmodus-Symbol auf dem Bildschirm.

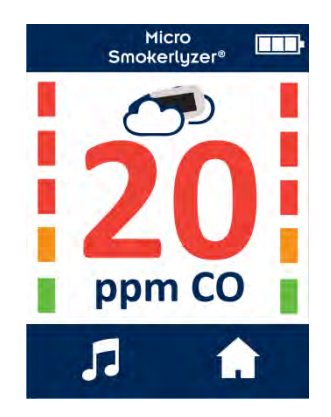

Der Micro<sup>+™</sup> wird dann eine Echtzeitmessung der Umgebungsluft durchführen. Um den Test zu stoppen, drücken Sie das HOME-symbol.

Bedfont® empfiehlt, die Umgebungsluftmessung nicht als einzige Messgröße für passives Rauchen zu verwenden, da die sehr hohe Verbreitung von CO in dem mit Rauchen verbundenem Ausmaß zu falschen negativen Messwerten führen kann.

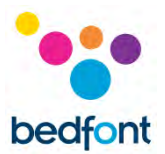

## <span id="page-15-0"></span>**Patientenprofile – nur Micro<sup>+</sup>™**

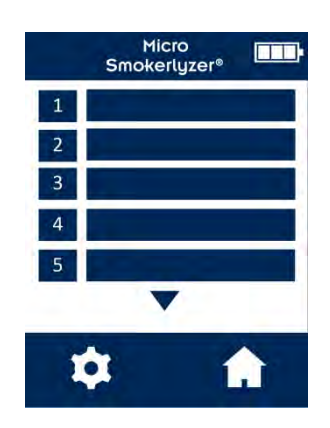

Alle auf dem Gerät gespeicherten Patientenprofile sind hier aufgeführt. Drücken Sie den Block mit dem jeweiligen Patientenprofil, um die Patientendaten anzuzeigen.

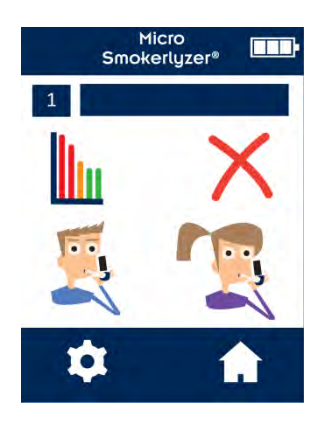

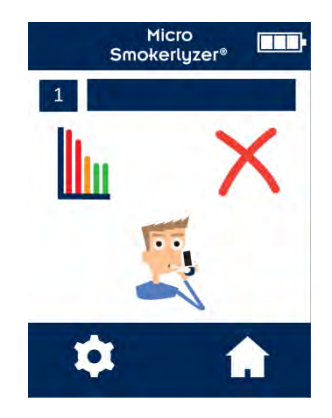

Wenn "Atemstart testen" auf diesem Bildschirm ausgewählt wird, wird der Atemtest automatisch im Profil gespeichert. Wenn dem Patienten die Art des Atemtests zugeordnet wurde, erscheint nur ein Symbol.

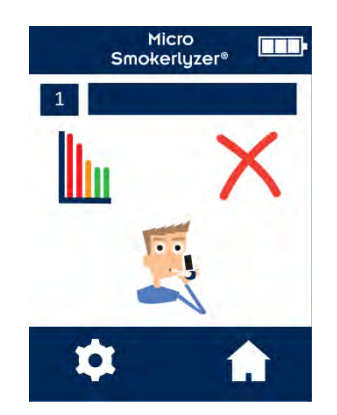

| Micro<br><b>Smokerlyzer<sup>®</sup></b> |      |   |                         |     |
|-----------------------------------------|------|---|-------------------------|-----|
| $\mathbf{1}$                            | test |   |                         |     |
| Δ                                       | B    | C | D                       | E   |
| F                                       | G    |   |                         |     |
| К                                       |      | M | N                       | O   |
| P                                       | Q    | R | S                       |     |
| Ū                                       |      | w | X                       |     |
| Z                                       |      |   | $\overline{\mathbf{x}}$ | 123 |
| 33                                      |      |   |                         |     |

Um den Namen des Patienten zu ändern, drücken Sie das Symbol Textfeld und dann die gewünschten Buchstaben. Drücken Sie das Symbol Speichern, um die Änderung zu bestätigen oder das Home-Symbol, um zum Startbildschirm zurückzukehren.

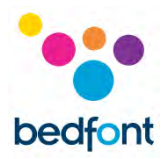

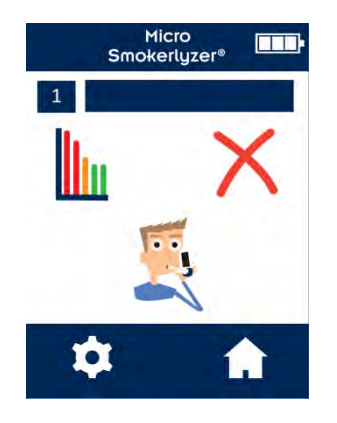

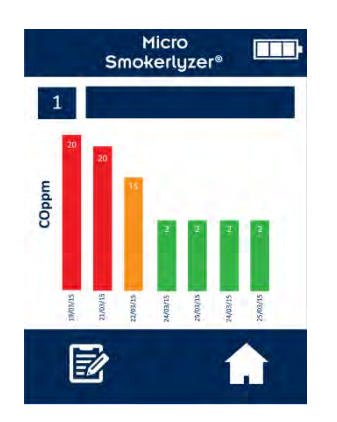

Um die Historie der Atemtestergebnisse des Patienten aufzurufen, drücken Sie das Symbol Diagramm. Dadurch wird die Testhistorie des Patienten geöffnet.

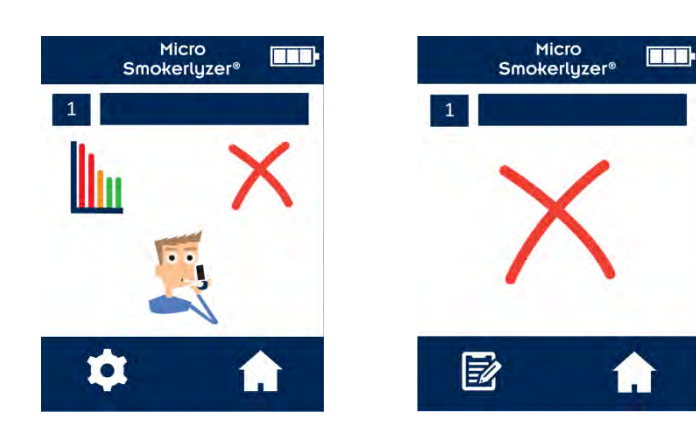

Um ein Patientenprofil zu löschen, drücken Sie das Symbol Löschen. Zur Bestätigung drücken Sie das Symbol Löschen erneut.

## <span id="page-16-0"></span>**Historie überprüfen – nur Micro<sup>+</sup>™**

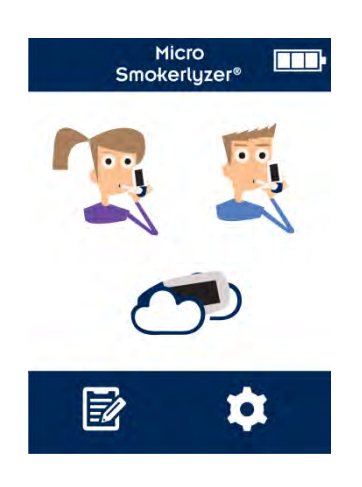

Der Micro<sup>+™</sup> zeichnet in seiner Historie alle Messwerte auf – bis maximal 150 Messwerte. Drücken Sie das Symbol Einstellungen, um diese aufzurufen.

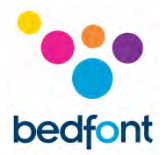

Bedfont® empfiehlt, die Umgebungsluftmessung nicht als einzige Messgröße für passives Rauchen zu verwenden, da die sehr hohe Verbreitung von CO in dem mit Rauchen verbundenem Ausmaß zu falschen negativen Messwerten führen kann.

## <span id="page-17-0"></span>**Datum und Uhrzeit ändern – nur Micro<sup>+</sup>™**

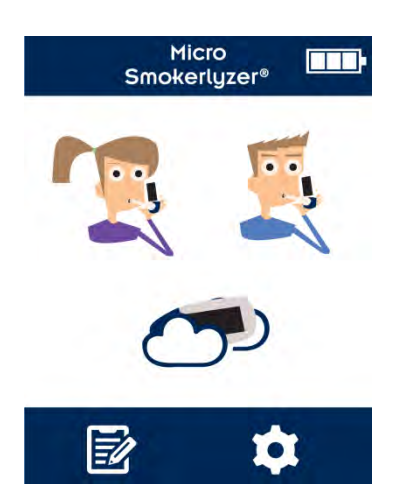

Drücken Sie das Symbol Einstellungen.

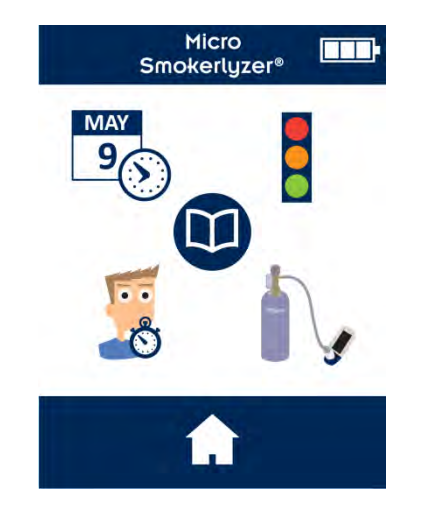

Drücken Sie das Symbol Datum und Uhrzeit.

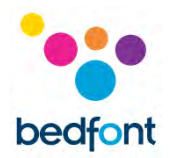

Wählen Sie entweder T-M-J (dm-y) oder M-T-J (m-d-y) als Datumsformat und 12h oder 24h als Uhrzeitformat aus.

Zum Verstellen von Datum und Uhrzeit wählen Sie dann die Zahl aus und drücken Sie den Pfeil nach oben oder unten für einen höheren oder niedrigeren Wert. Drücken Sie das Symbol Speichern, um die Einstellungen zu speichern.

## <span id="page-18-0"></span>**Ändern der Atemanhaltezeit – nur Micro<sup>+</sup>™**

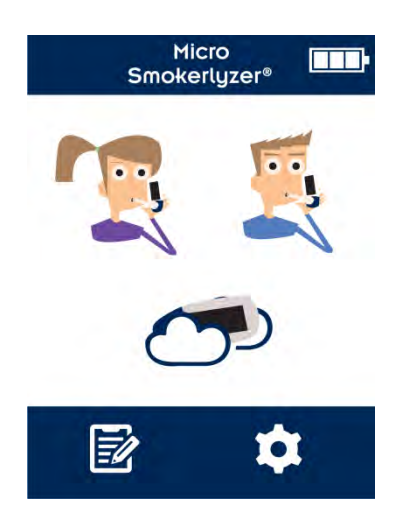

Micro<br>Smokerlyzer®

 $\bigcup$ 

20-10-2015  $13:24$ **VA** 

 $\mathbf{B}$ 

 $d-m-y$   $\odot$ 

 $m-d-y$  (

**THE** 

 $12h$ 

 $24h$ 

Drücken Sie das Symbol Einstellungen.

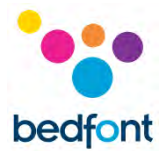

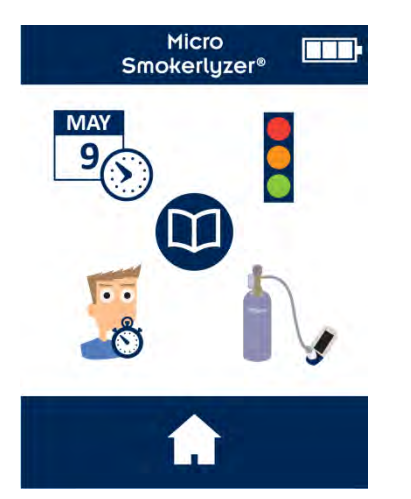

Drücken Sie das Symbol Atemanhaltezeit.

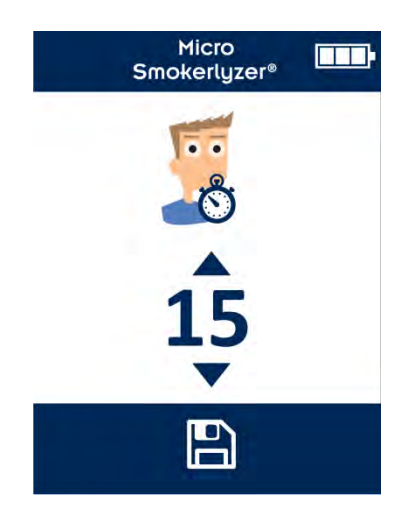

Sie können die Atemanhaltezeit mit den Pfeilen ändern. Drücken Sie das Symbol Speichern, um die Änderungen zu speichern.

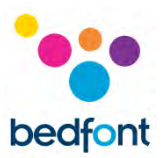

## <span id="page-20-0"></span>**Ändern der Schwellenwerte für Atemtests**

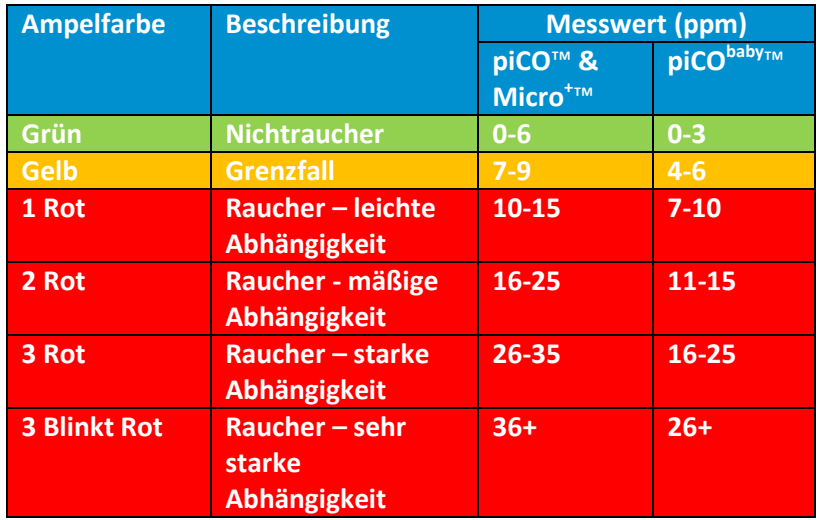

In dieser Tabelle sind die voreingestellten Schwellenwerte für Atemtests angegeben.

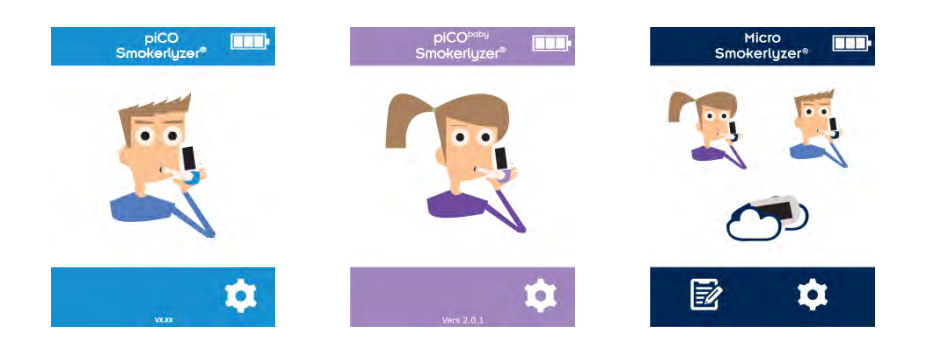

Drücken Sie das Symbol Einstellungen.

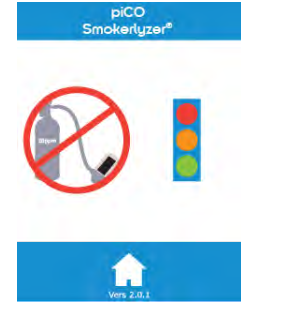

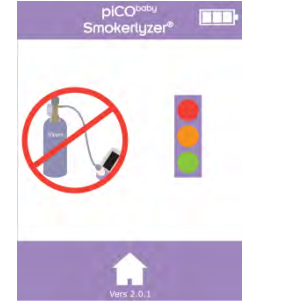

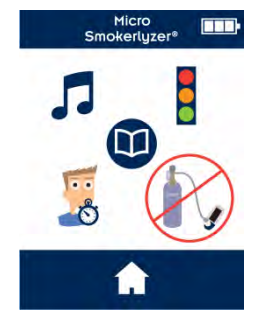

Drücken Sie das Symbol Ampel, um die Schwellenwerte für Atemtests zu ändern.

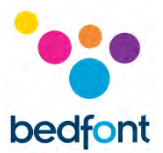

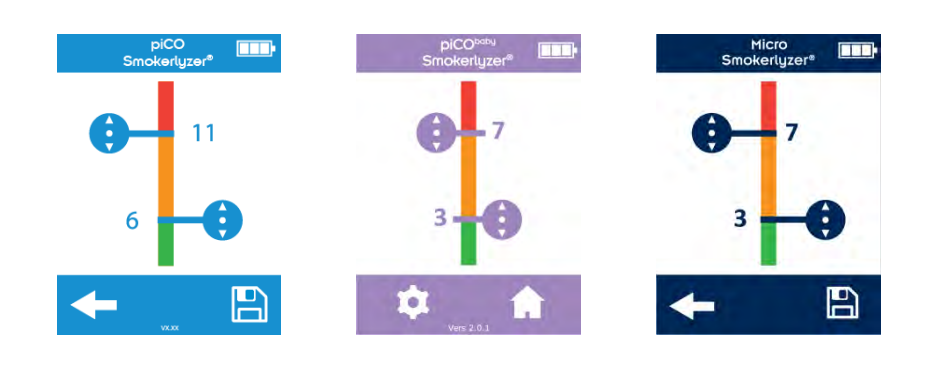

Wenn Sie die Einstellungen vorgenommen haben, drücken Sie das Symbol Speichern.

## <span id="page-21-0"></span>**Wartungserinnerungen**

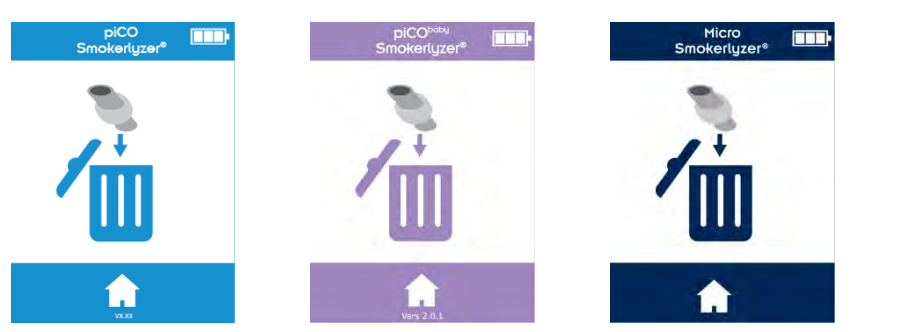

#### *Wartungserinnerung für Dpiece™ ändern*

Das D-piece™ muss alle 30 Tage ausgewechselt werden. Diese Erinnerung wird beim Einschalten angezeigt.

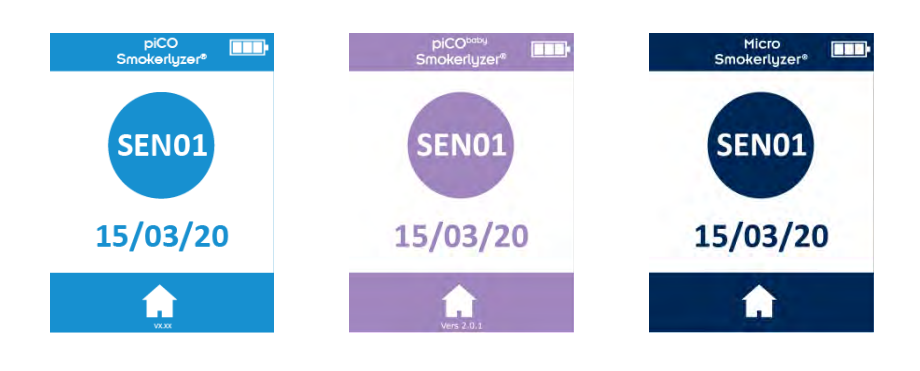

#### *Erinnerung zum Auswechseln des Sensors*

Diese Erinnerung wird beim Einschalten angezeigt, wenn das Datum für das Auswechseln des Sensors näher rückt.

Wenn diese Erinnerung 60 Tage lang angezeigt wurde, wechselt dies auf den Alarm "rotes Datum".

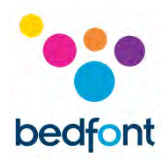

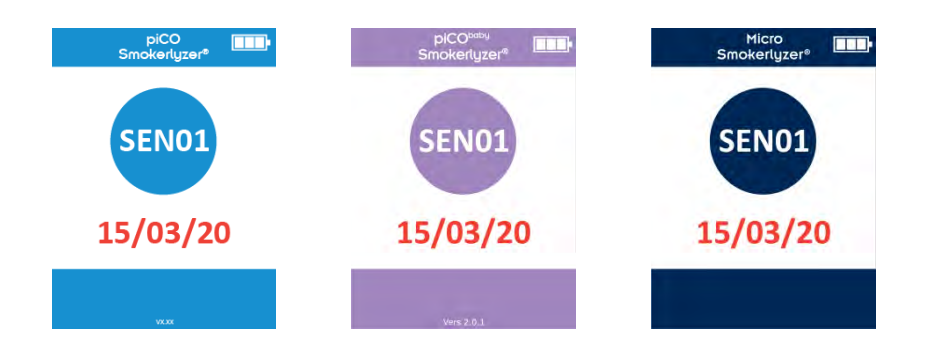

#### *Erinnerung Auswechseln des Sensors überfällig*

Diese Erinnerung wird beim Einschalten angezeigt, wenn der Sensor ausgewechselt werden muss. Diese Erinnerung kann nicht umgangen werden.

Wenn die Erinnerung "Sensorwechsel überfällig" auf dem Display angezeigt wird, tippen Sie 20 Mal auf das Sensorsymbol im Display. Daraufhin wird das Kalibrierverfahren eingeblendet. Falls kein Kalibrier-Kit zur Verfügung steht und das Gerät dringend benötigt wird, tippen Sie auf das Startsymbol, um den Test zuzulassen. Dann wird beim Aus-/Einschalten des Geräts jedoch der Kalibriervorgang erneut gestartet, bis die Kalibrierung durchgeführt wurde.

#### <span id="page-22-0"></span>**Instandhaltung**

#### *Routinemäßige Wartung*

- 1. Die Mundstücke sollten nach jedem Gebrauch ausgetauscht werden.
- 2. Waschen Sie Ihre Hände regelmäßig gemäß den Vorgaben zur Infektionskontrolle.
- 3. Versuchen Sie nicht, das Gerät auf irgendeine Weise zu modifizieren und verwenden Sie kein Zubehör, das vom Hersteller nicht zugelassen ist. Dadurch erlöschen die Garantie und die Sicherheit des Geräts kann beeinträchtigt werden.
- 4. Bedfont® bietet auf Anfrage Schulungen für entsprechend qualifizierte Personen an.
- 5. Wenn Sie die Reset-Taste 30 Sekunden lang gedrückt halten, wird das Gerät ganz zurückgesetzt. Dadurch werden alle gespeicherten Daten gelöscht und alle Einstellungen auf die Werkseinstellung zurückgesetzt. Nach dem Zurücksetzen muss am Gerät das Datum/ die Uhrzeit neu eingestellt und es muss kalibriert werden, bevor es verwendet werden kann.
- 6. Wechseln Sie die Batterien aus, wenn dieses Symbol erscheint.
- 7. Bedfont® empfiehlt das Entfernen der Batterien, wenn das Gerät längere Zeit nicht benutzt wird, um Leckagen zu vermeiden.
- 8. Ersetzen Sie die Atemprobenahme D-piece™ alle 30 Tage oder wenn es sichtbar verschmutzt oder verunreinigt ist. Die Produkte piCO™, piCO<sup>baby</sup>™ und Micro<sup>+</sup>™ Smokerlyzer®meldet, wenn das D-piece™ ausgetauscht werden soll, siehe das Symbol "D-piece™ auswechseln".
- 9. Der Sensor sollte alle 5 Jahre ausgewechselt werden. 60 Tage vor dem Sensorwechsel wird das Symbol "Countdown zum Sensorwechsel" mit dem Datum angezeigt, an dem der Sensor gewechselt werden soll. Man kann dies ignorieren, indem man Home-Symbol drückt bis zu dem Zeitpunkt, an dem der Sensor ausgetauscht werden soll. Dann erscheint das Symbol

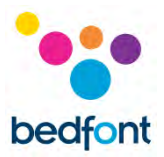

"Sensor auswechseln". Wechseln Sie den Sensor, wenn Sie darin geschult, sind, oder schicken Sie ihn zu einem Bedfont® Ingenieur oder der örtliche Vertreter.

#### *Reinigung*

- 1. Die Smokerlyzer® Produkte werden für optimale Infektionskontrolle und antibakterielle Wirksamkeit mit SteriTouch® Technologie geformt. Bedfont® empfiehlt jedoch, die Oberflächen des Messgeräts und des D-piece™ mit einem eigens für diesen Zweck entwickelten Mittel abzuwischen. Bedfont® stellt Reinigungstücher für Messgeräte bereit. Das D-piece™ kann nicht sterilisiert werden.
- 2. Verwenden Sie NIEMALS Alkohol oder Reinigungsmittel, die Alkohol oder andere organische Lösungsmittel enthalten, da die Langzeitbelastung dieser Dämpfe den CO-Sensor im Inneren beschädigt.
- 3. Das Gerät darf unter keinen Umständen in Flüssigkeiten eingetaucht oder mit Flüssigkeiten bespritzt werden.

## <span id="page-24-0"></span>**Kalibrierung**

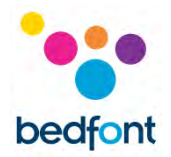

Die Smokerlyzer® Monitore müssen bei Temperaturen zwischen 17°C und 25°C kalibriert werden. Wenn es zu kalt ist zum Kalibrieren (<17°C), wird auf dem Bildschirm ein blaues Thermometer angezeigt.

Bringen Sie den Smokerlyzer® in eine wärmere Umgebung und versuchen Sie es später noch einmal. Wenn es zu warm ist zum Kalibrieren (>25 °C), wird auf dem Bildschirm ein rotes Thermometer angezeigt. Bringen Sie den Smokerlyzer® in eine kühlere Umgebung und versuchen Sie es später noch einmal.

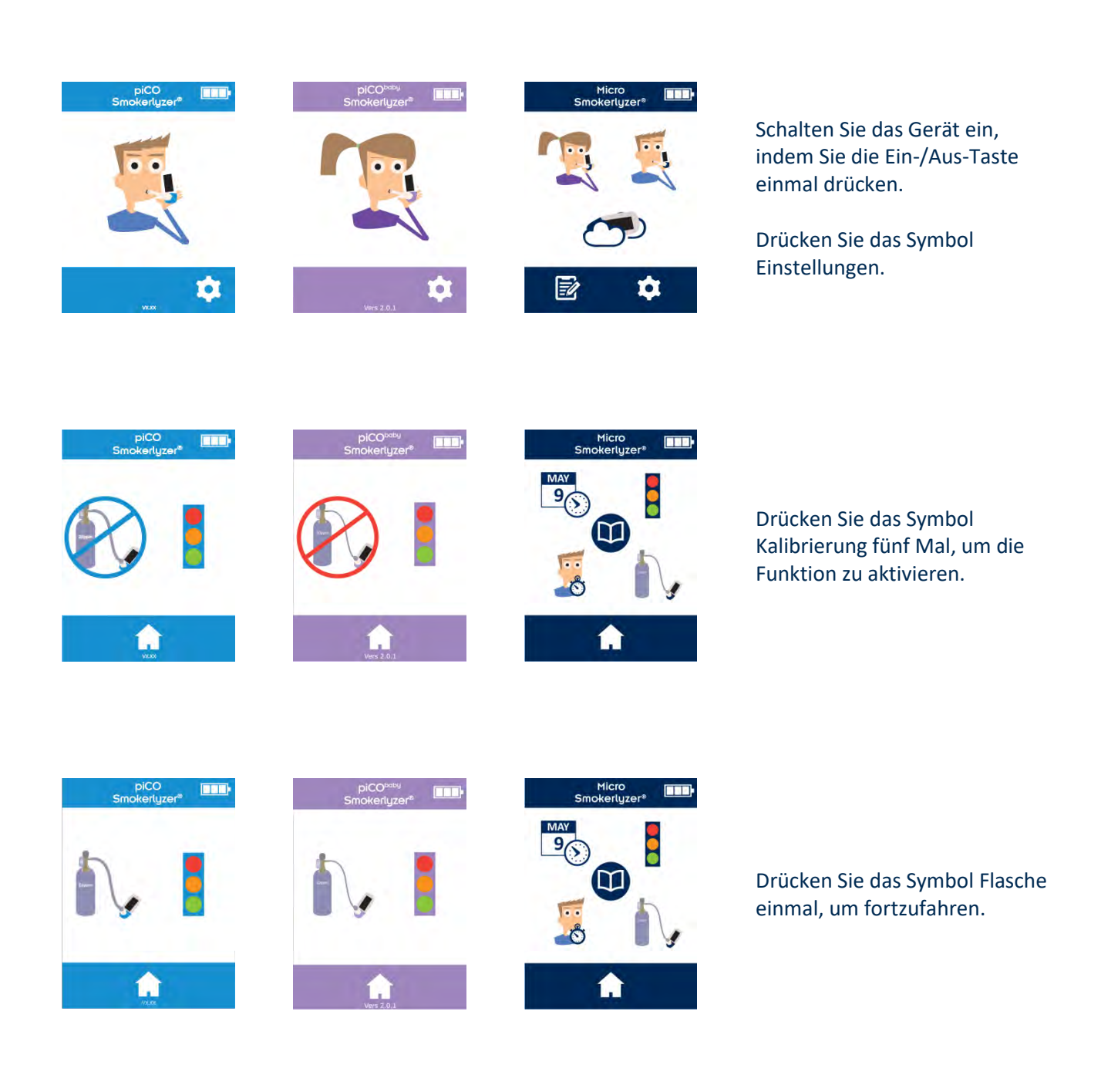

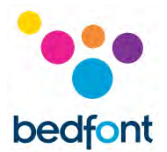

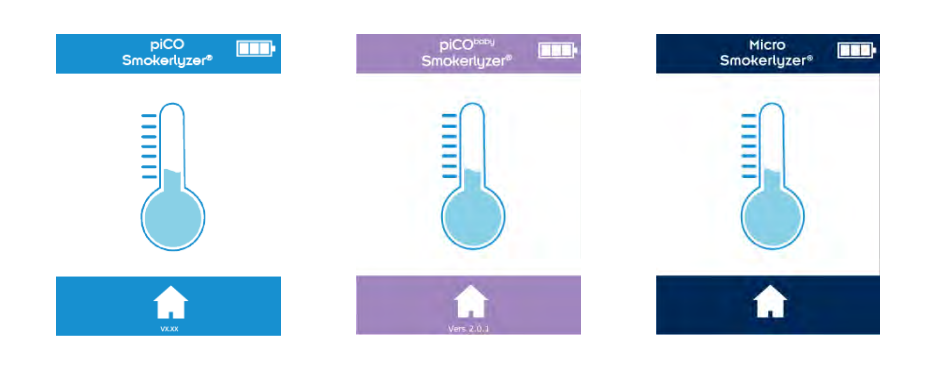

Wenn die Temperatur des Monitors zu niedrig ist für die Kalibrierung, wird das blaue Thermometer angezeigt. Versuchen Sie es später noch mal, wenn sich das Gerät erwärmt hat – wenn das Problem weiterhin auftritt, wenden Sie sich an Bedfont® oder den Fachhändler vor Ort.

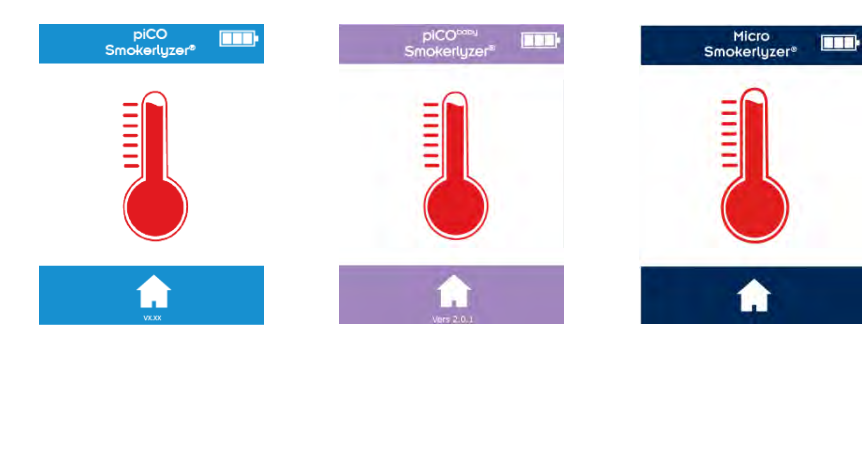

Wenn die Temperatur des Monitors zu hoch ist für die Kalibrierung, wird das rote Thermometer angezeigt. Versuchen Sie es später noch mal, wenn sich das Gerät erwärmt hat – wenn das Problem weiterhin auftritt, wenden Sie sich an Bedfont® oder den Fachhändler vor Ort.

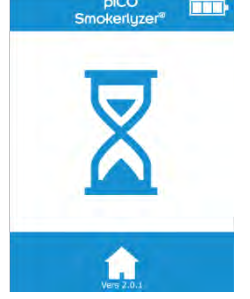

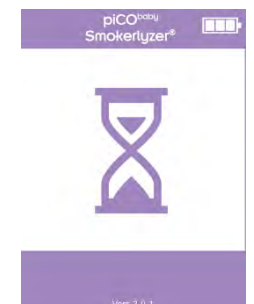

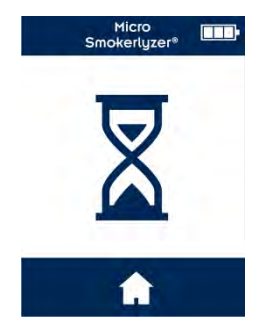

Wenn dies erfolgreich abgeschlossen wurde, wird das Gerät auf Null gesetzt; geben Sie jetzt kein Gas zu .

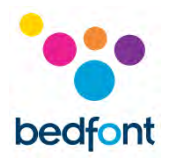

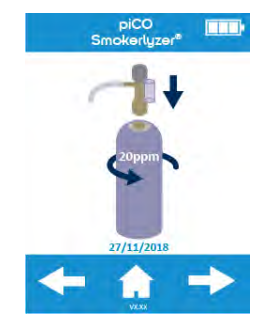

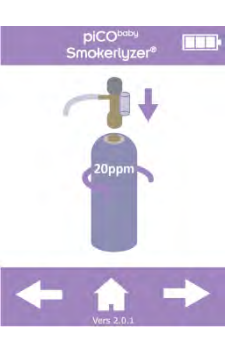

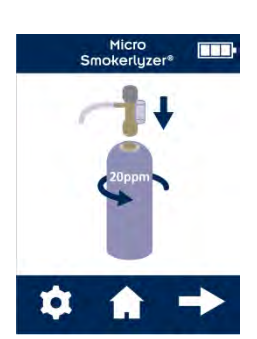

Die erste Stufe des Kalibriervorgangs wird auf dem Bildschirm angezeigt; befolgen Sie die Anweisungen auf dem Bildschirm, um den Kalibriervorgang abzuschließen.

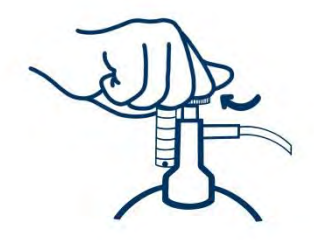

1. Vergewissern Sie sich, dass sich das Feinregulierventil in der Position Aus befindet.

2. Schrauben Sie das Feinregulierventil und die Durchflussmesser-Baugruppe auf den Gasbehälter. Das funktioniert am besten, wenn man den Gasbehälter in das Ventil schraubt.

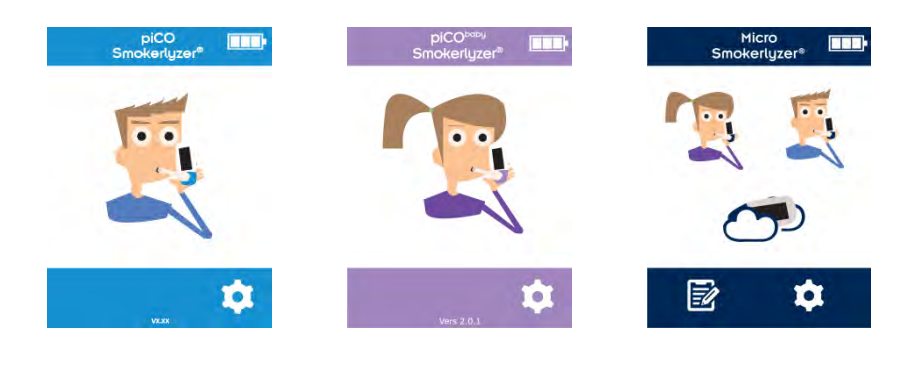

3. Drücken Sie das Symbol "Atemtest" auf dem Bildschirm, um einen Atemtest zu starten.

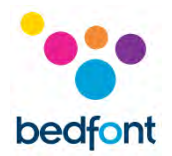

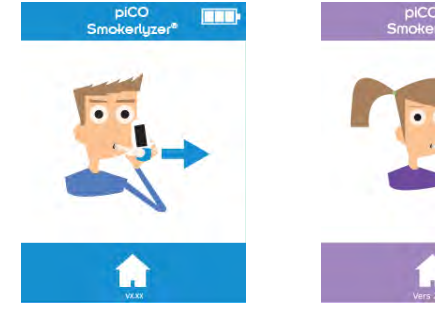

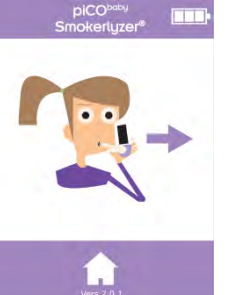

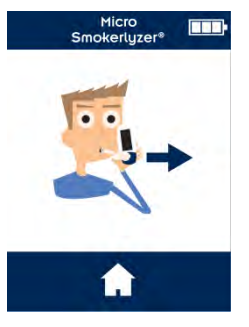

4. Wenn Sie durch das Symbol "Ausatmen" dazu aufgefordert werden, öffnen Sie das Feinregulierventil oder den Regler.

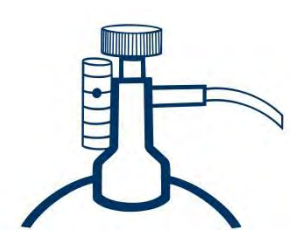

5. Lassen Sie das Gas mit 1 Liter pro Minute strömen.

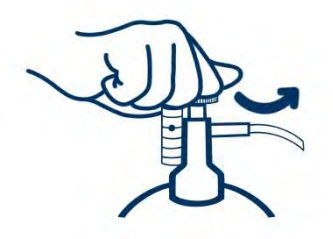

6. Lassen Sie das Gas für die gesamte Dauer des Tests durch das Gerät strömen und überwachen Sie dabei die Durchflussmenge.

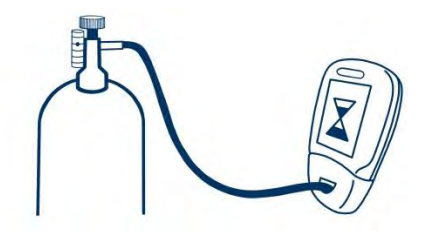

7. Wenn der zuletzt angezeigte Wert unter 15 ppm oder über 25 ppm liegt, stoppen Sie den Test und führen Sie die Kalibrierung durch oder senden Sie das Gerät unter Beachtung der Anweisungen an Bedfont® zurück für eine kostenlose Kalibrierung.

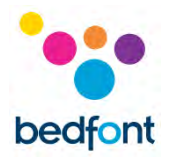

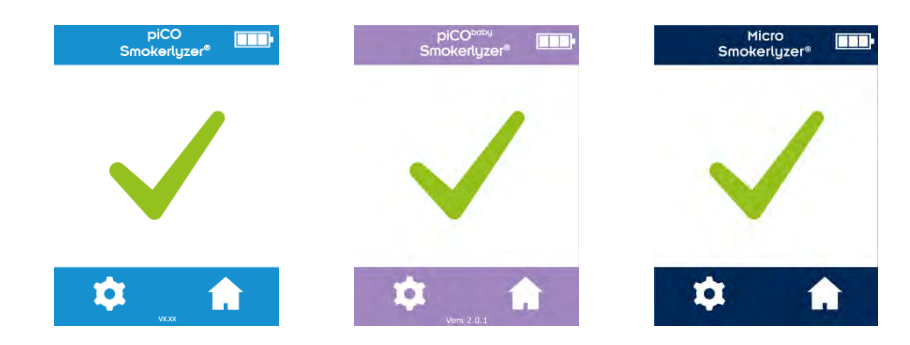

Wenn die Kalibrierung erfolgreich war, wird das durch das Haken-Symbol angezeigt. Drücken Sie das Home-Symbol, um zum Startbildschirm zurückzukehren.

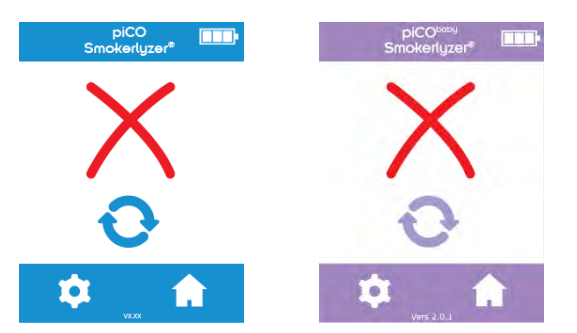

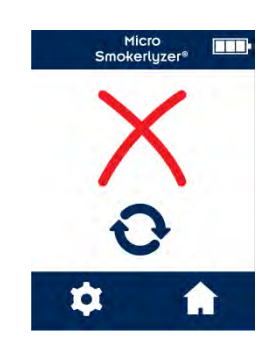

Wenn die Kalibrierung fehlgeschlagen ist, wird dies durch das Symbol mit dem roten X angezeigt. Drücken Sie das Symbol mit den drehenden Pfeilen, um die Kalibrierung erneut durchzuführen. Wenn das Problem weiterhin auftritt, siehe den Abschnitt "Fehlerbehebung" oder rufen Sie der Bedfont® Fachhändler vor Ort an.

Drücken Sie das Home-Symbol, um zum Startbildschirm zurückzukehren.

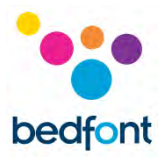

## <span id="page-29-0"></span>**Technische Daten**

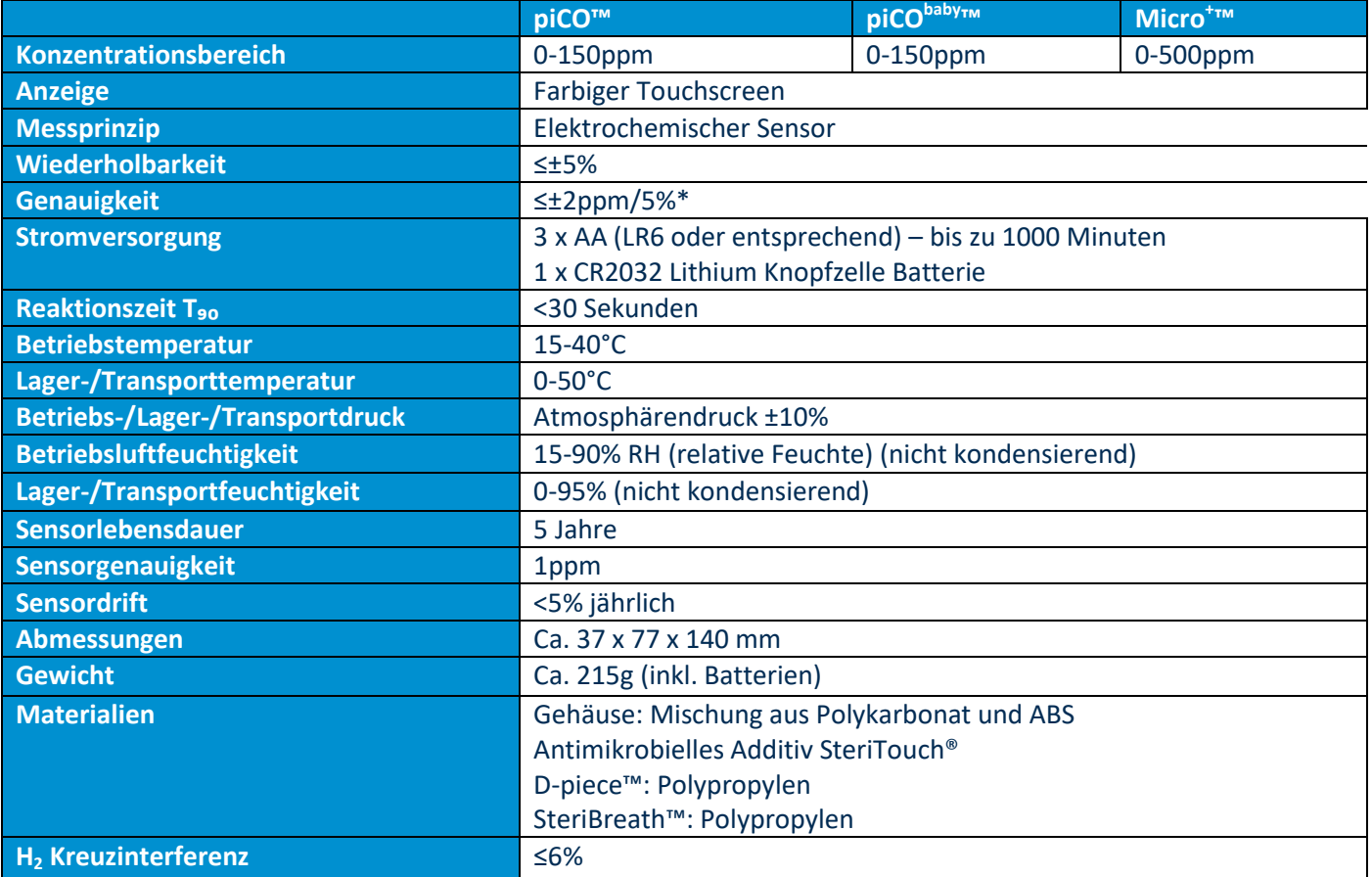

\* Es gilt der höhere Wert

## <span id="page-29-1"></span>**Sicherheitshinweise**

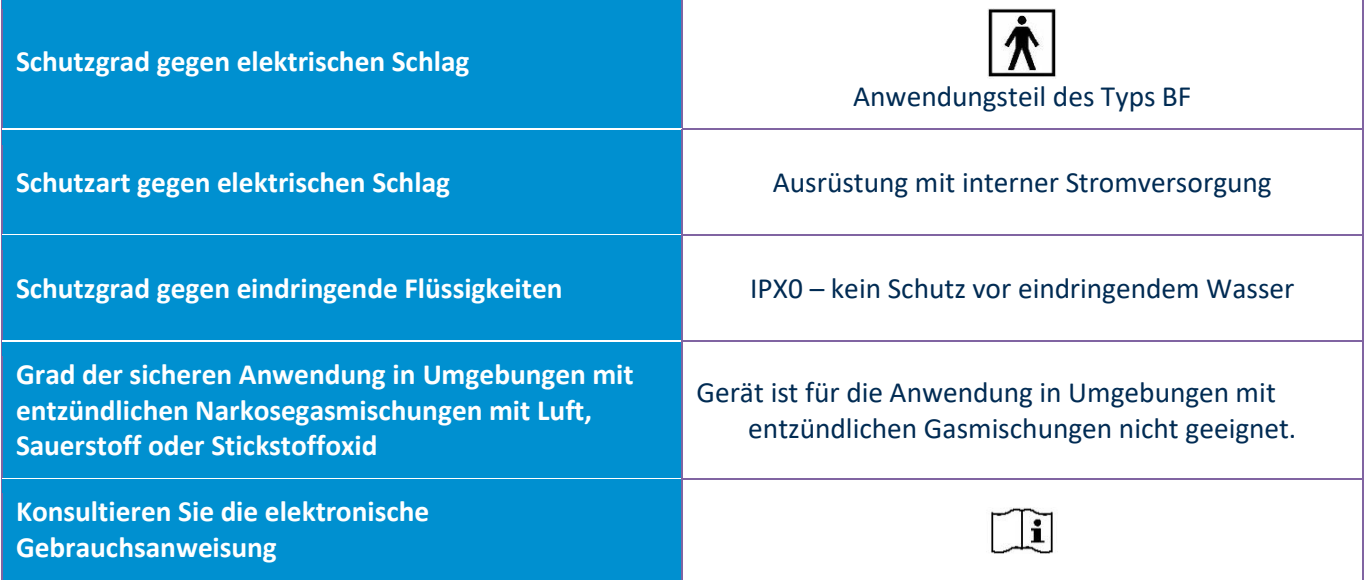

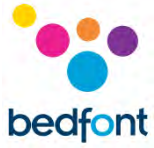

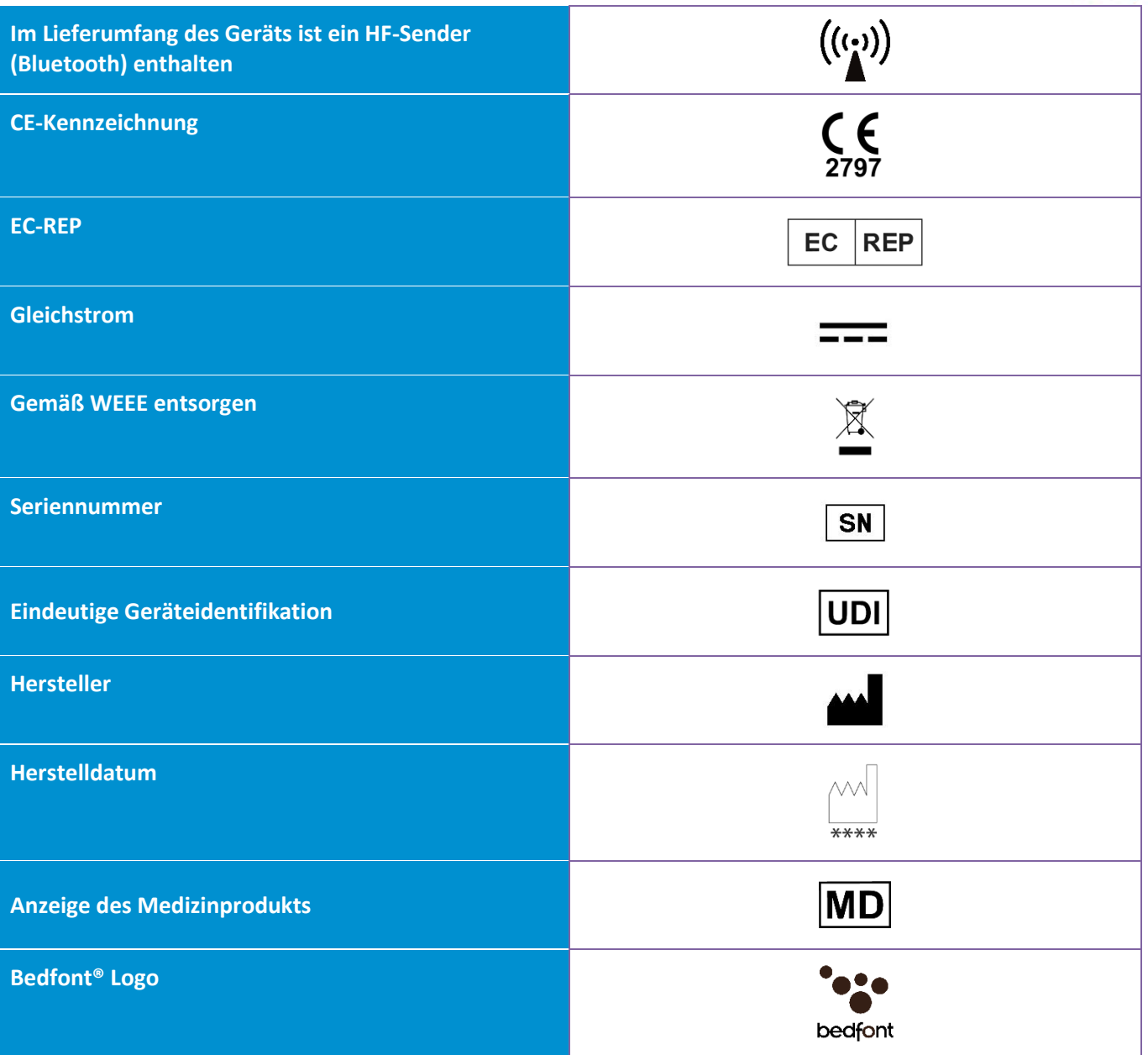

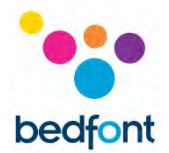

## <span id="page-31-0"></span>**Umgebung**

Die Produkte piCO™, piCO<sup>baby</sup>™ und Micro<sup>+</sup>™ Smokerlyzer® erfüllen die Anforderungen der Richtlinie 93/42/EWG über Medizinprodukte in der Fassung der Vorschrift 2007/47/EG und der Norm EN 60601-1-2 für medizinische elektrische Geräte - Elektromagnetische Verträglichkeit.

**WARNHINWEIS:** Bei tragbaren HF-Kommunikationsgeräten (einschließlich Peripheriegeräten wie Antennenkabeln und externen Antennen) sollte im Betrieb ein Abstand von 30 cm (12") zu allen Teilen der Produkte piCO™, piCO<sup>baby</sup>™ und Micro<sup>+</sup>™ Smokerlyzer®, einschließlich deren vom Hersteller vorgeschriebener Kabel eingehalten werden. Andernfalls kann die Leistung dieser Geräte beeinträchtigt sein. Um Störungen zu vermeiden, kann es ggf. erforderlich sein, die Geräte umzustellen.

#### **Leitfaden und Herstellererklärung: Elektromagnetische Verträglichkeit (IEC 60601-1-2)**

Die Smokerlyzer®-Monitore sind für die Verwendung in den unten angegebenen elektromagnetischen Umgebung bestimmt. Der Kunde oder der Benutzer des Smokerlyzer® sollte sich vergewissern, dass es in einer solchen Umgebung verwendet wird.

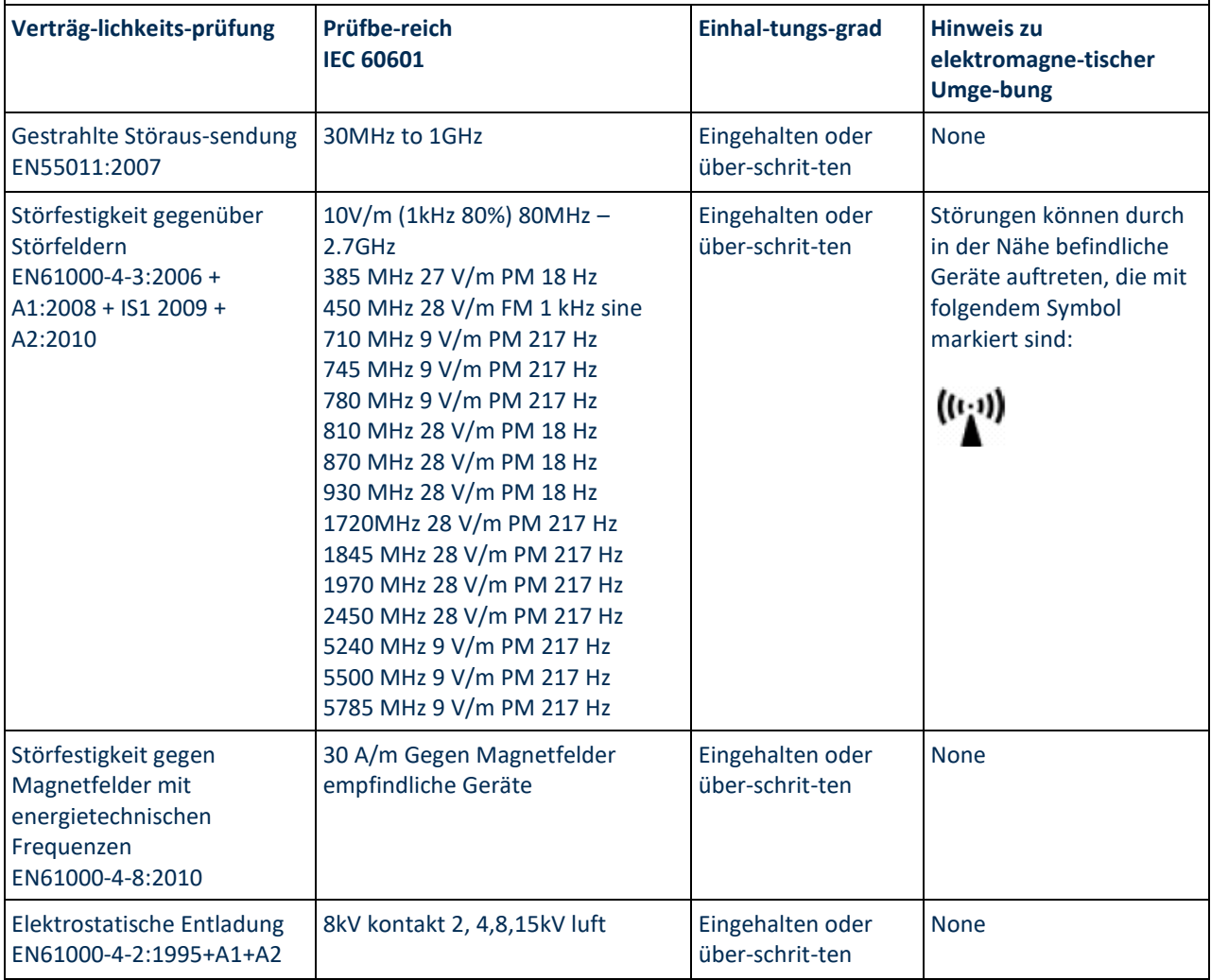

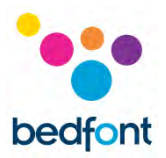

### <span id="page-32-0"></span>**COdata<sup>+</sup>™ software – Anschließen an den PC**

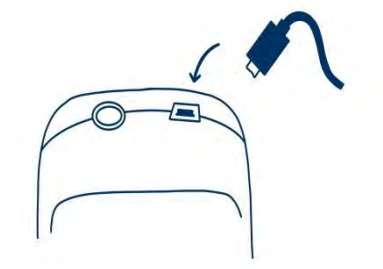

Stecken Sie ein Ende des Verbindungskabels in die USB-Buchse an der Oberseite des Smokerlyzer® ein.

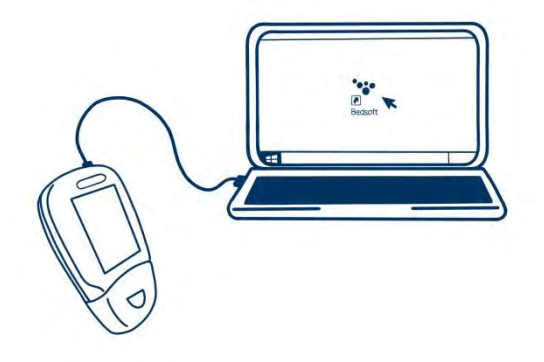

Stecken Sie das andere Ende in den USB-Port am PC ein.

Vergewissern Sie sich vor dem Starten der Software, dass der Smokerlyzer® an den PC angeschlossen und eingeschaltet ist. Doppelklicken Sie das Smokerlyzer® Symbol auf dem PC, um das Programm zu starten. Siehe die mitgelieferten Unterlagen zum Arbeiten mit der COdata<sup>+™</sup> Software. Es wird empfohlen, diese Software herunterzuladen und auf einem eigenständigen Rechner ohne Anschluss an ein Netzwerk zu installieren, um für die optimale Sicherheit der Patientendaten zu sorgen. Falls diese Software auf einem gemeinsam genutzten Netzwerk installiert wird, sollten Sie zum Schutz der Patientendaten dafür sorgen, dass sowohl ein Domain-Konto als auch ein Bedsoft-Produktkonto mit einem sicheren Passwort eingerichtet wurde.

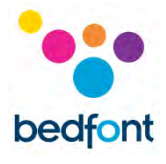

## <span id="page-33-0"></span>**Schaltflächen**

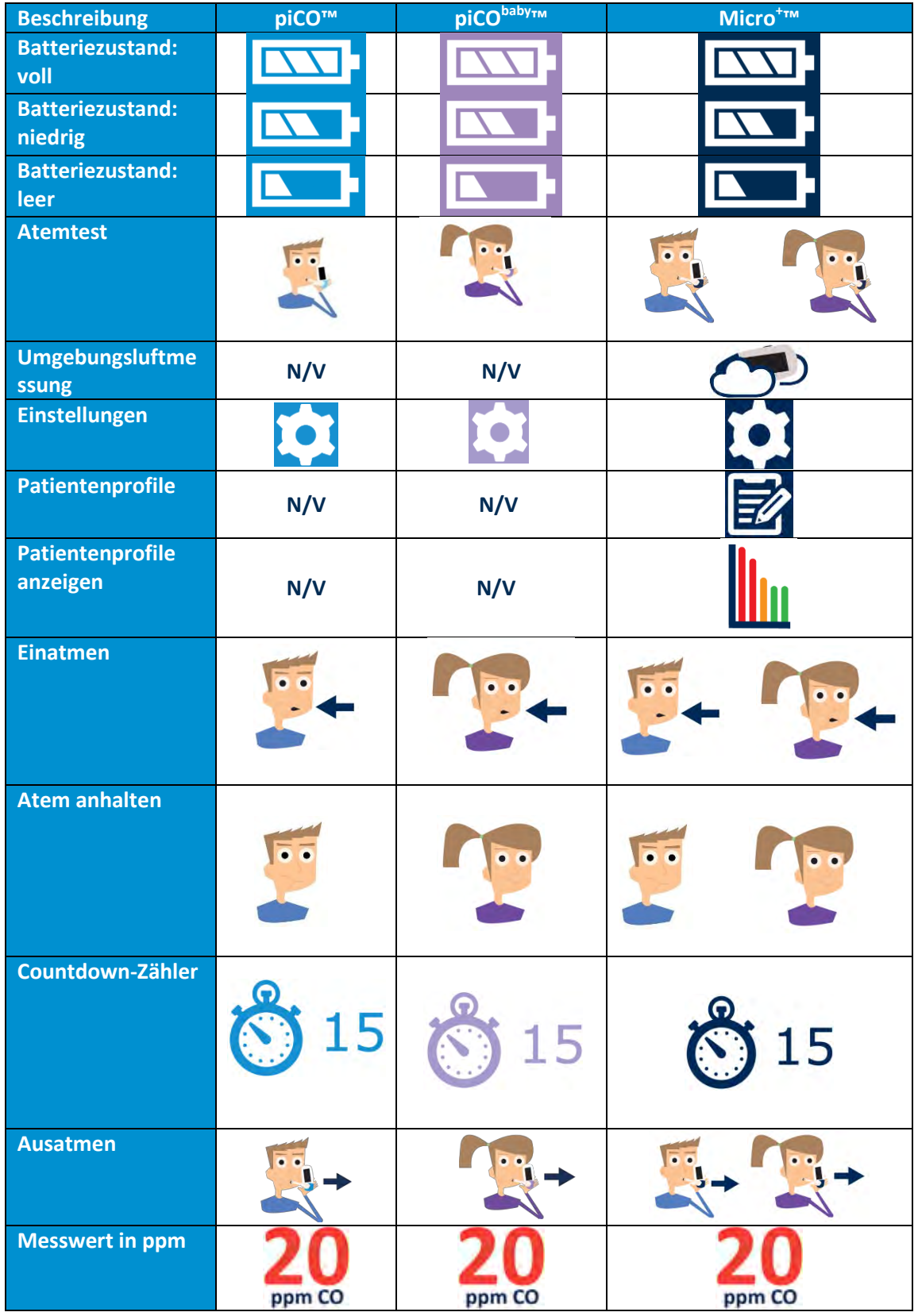

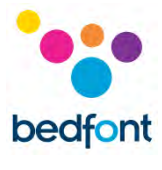

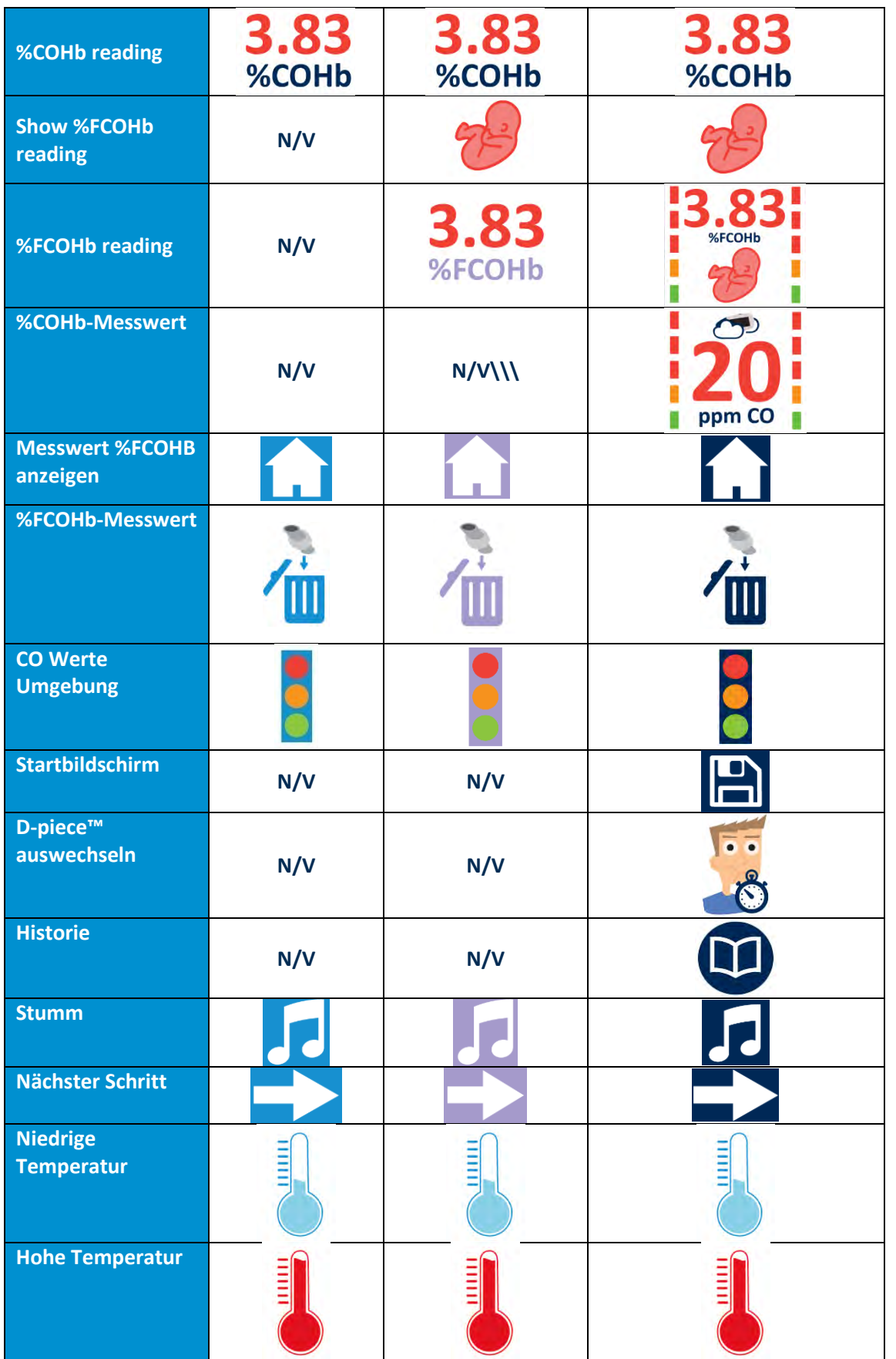

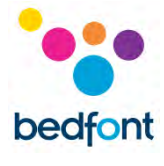

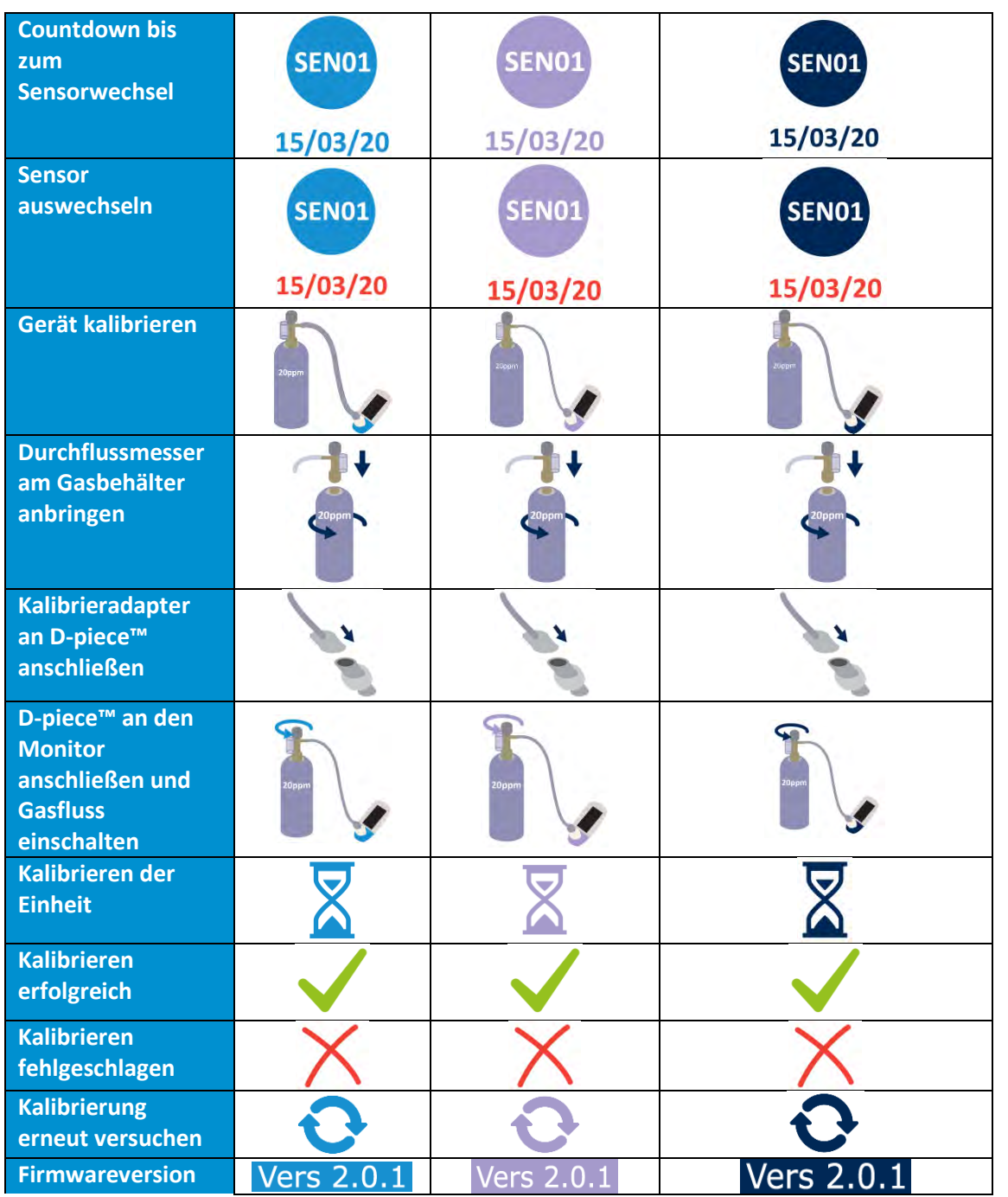

**N/V** = Nicht verfügbar an diesem Gerät

## <span id="page-36-0"></span>**Fehlerbehebung**

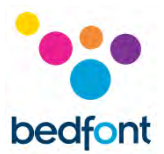

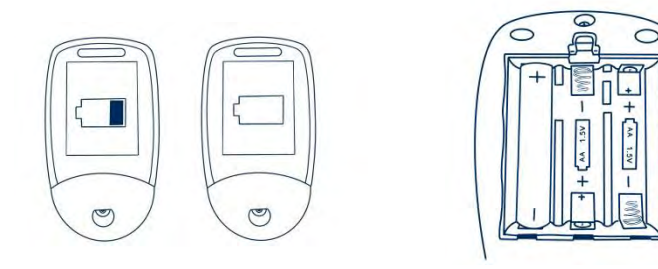

#### *Das Gerät schaltet sich nicht an*

Falls sich das Gerät nicht richtig einschalten lässt, überprüfen Sie, ob das Symbol für einen niedrigen Ladestand oder einen leeren Akku angezeigt wird oder wechseln Sie die Batterien aus. Achten Sie darauf, dass die Batterien den im Kunststoff eingeprägten Symbolen entsprechend richtig herum eingesetzt werden.

#### *Hohe Messwerte für einen als Nichtraucher angegebenen Patienten*

Wenn ein Atemtest bei einem Nichtraucher ergibt, dass CO vorhanden ist, kann das ein Anzeichen für folgendes sein:

- 1. Ein hoher Anteil von CO an der Umgebungsluft (kann auf eine defekte Verbrennungsanlage oder Abgase zurückzuführen sein).
- 2. Die Auswirkungen von passivem Rauchen.
- 3. Das Gerät ist durch Alkohol oder eine andere organische Substanz verunreinigt.
- 4. Der Atem von Patienten kann einen sehr hohen Anteil von Wasserstoff enthalten, der im menschlichen Verdauungsapparat erzeugt werden kann.
- 5. Der Sensor weicht unter Umständen von den technischen Daten ab (siehe unten).

#### *Der Sensor weicht von den technischen Daten ab*

Smokerlyzer® Produkte werden vor dem Versand von Bedfont® kalibriert. Wenn Sie den Verdacht haben, dass das Gerät falsch liest, versuchen Sie es für einen Vergleich noch einmal mit einem anderen Gerät, falls vorhanden. Sie können die Funktion mit Prüfgas von Bedfont® überprüfen oder das Gerät an Bedfont® zurücksenden. Als Prüfgas ist 20 ppm Kohlenmonoxid in Luft von Bedfont® zu verwenden, gehen Sie wie folgt vor.

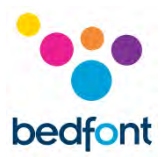

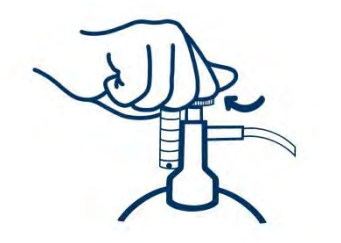

1. Vergewissern Sie sich, dass sich das Feinregulierventil in der Position Aus befindet.

$$
\sqrt{1-\frac{1}{2}}\left(\frac{1}{2}\right)^{2}
$$

2. Schrauben Sie das Feinregulierventil und die Durchflussmesser-Baugruppe auf den Gasbehälter. Das funktioniert am besten, wenn man den Gasbehälter in das Ventil schraubt.

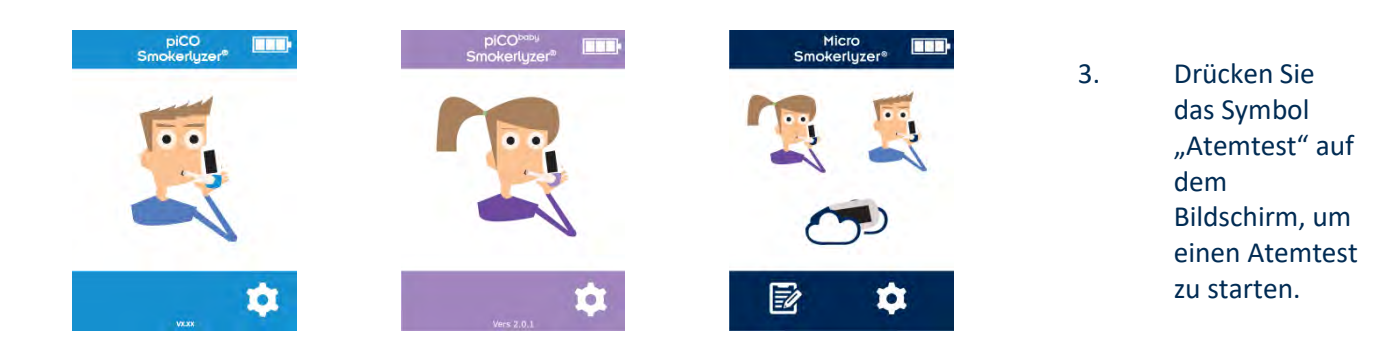

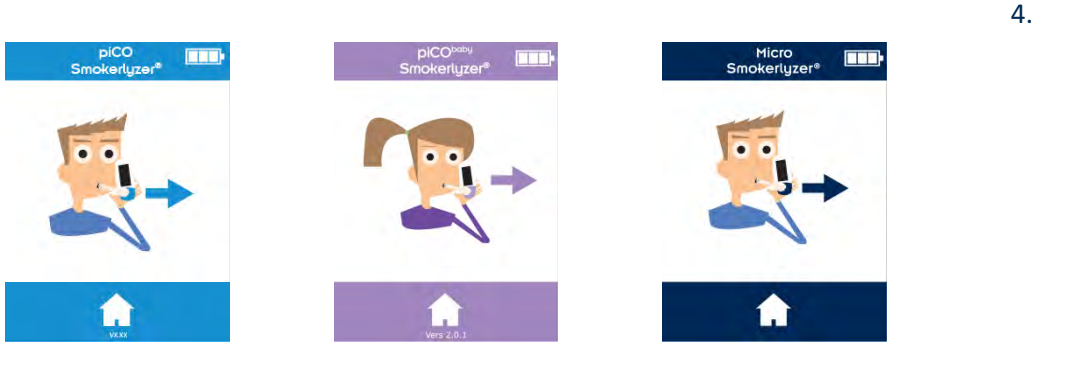

4. Wenn Sie durch das Symbol "Ausatmen" dazu aufgefordert werden, öffnen Sie das Feinregulierve ntil oder den Regler.

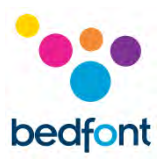

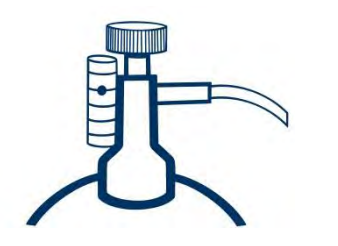

5. Lassen Sie das Gas mit 1 Liter pro Minute strömen.

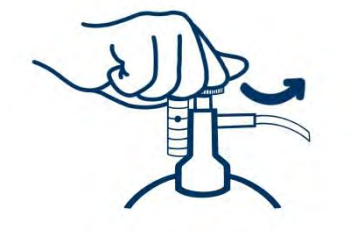

6. Lassen Sie das Gas für die gesamte Dauer des Tests durch das Gerät strömen und überwachen Sie dabei die Durchflussmenge.

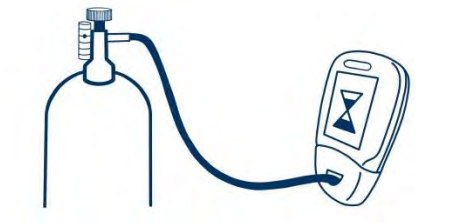

7. Wenn der zuletzt angezeigte Wert unter 15 ppm oder über 25 ppm liegt, stoppen Sie den Test und führen Sie die Kalibrierung durch oder senden Sie das Gerät unter Beachtung der Anweisungen an Bedfont® zurück für eine kostenlose Kalibrierung.

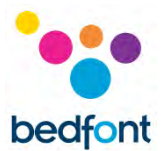

#### <span id="page-39-0"></span>**Garantie**

Bedfont® Scientific Limited gewährleistet für einen Zeitraum von fünf Jahren ab dem Auslieferungsdatum für die Smokerlyzer® Produkte piCO™, piCO<sup>baby</sup>™ und Micro<sup>+™</sup> (außer den Batterien), dass sie bei normalem Gebrauch frei von Material- und Herstellungsfehlern sind. Die Haftung von Bedfont im Rahmen dieser Gewährleistung bleibt nach dessen Ermessen auf die Reparatur oder den Ersatz von dieser Gewährleistung abgedeckten Artikeln beschränkt, vorausgesetzt, der Artikel wird intakt und freigemacht an Bedfont® oder den Vertragshändler vor Ort zurückgesandt.

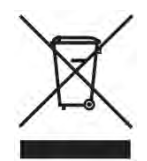

Diese Garantien werden automatisch ungültig, wenn die Produkte repariert, verändert, die Garantienichtigkeitsschilder entfernt oder anderweitig von unbefugtem Personal manipuliert wurden oder Missbrauch, Vernachlässigung oder Unfall vorliegt.

Elektronische Geräte und Akkus nicht im Hausmüll entsorgen. Wenden Sie sich am Ende der Lebensdauer des Produkts für Anweisungen zur Entsorgung an Bedfont® oder an dessen Vertriebspartner.

#### <span id="page-39-1"></span>**Rückgabeverfahren**

Wenn das Gerät gewartet werden muss, wenden Sie sich bitte an der Bedfont® Kundendienst, Händler oder Fachhändler vor Ort, bevor Sie etwas zurücksenden.

- 1. Teilen Sie der Abteilung Kundenreparaturen die Seriennummer des Geräts und eine Beschreibung des Fehlers mit. Dann wird eine Rücksende-/Ticket-Nummer ausgestellt. Wenn Sie den Monitor zurücksenden, geben Sie bitte die Rücksende-/Ticket-Nummer außen auf dem Karton an und achten Sie darauf, dass die Telefonnummer, Faxnummer und die vollständige Rücksendeadresse gut lesbar angegeben sind.
- 2. Das Produkt muss auch dekontaminiert werden, bevor es nach Ihren örtlichen Bestimmungen zurückgegeben wird. Bedfont® kann Ihnen ein Dekontaminationszertifikat zur Verfügung stellen, das ebenfalls an der Außenseite der Box befestigt werden muss. Wenn dies nicht der Fall ist, wird die Dekontamination des Produkts von Bedfont® durchgeführt und Ihr Service/Ihre Reparatur verzögert sich.
- 3. Bedfont® empfiehlt, bei der Rücksendung von Monitoren einen Kurierdienst zu nutzen. So können Sie Waren gegen Verlust oder Beschädigung beim Transport versichern. Nach Empfang Ihrer Ware erhalten Sie eine Empfangsbestätigung per E-Mail.
- 4. Nach Rückgabe des Gerätes zur Reparatur wird es geprüft und Sie erhalten einen "Ingenieurbericht" mit einem Preisangebot für die Reparatur, zu dem auch ein Genehmigungsformular gehört. Füllen Sie das Genehmigungsformular aus und stellen Sie sicher, dass Sie die "offizielle Bestellnummer" einfügen. Bitte wenden Sie sich an die Kundendienstabteilung, wenn Sie keine "offizielle Bestellnummer" angeben können.
- 5. Wenn Ihr Monitor immer noch unter Garantie ist und der Fehler durch die Garantie abgedeckt ist, lesen Sie bitte den Abschnitt "Garantie" dieser Bedienungsanleitung. Bedfont® wird ihn reparieren und Ihnen mit einem "Ingenieurbericht" kostenlos wieder zur Verfügung stellen

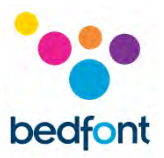

- 6. Sollten Sie sich gegen eine Reparatur entscheiden, wird eine Bearbeitungsgebühr erhoben. Vergewissern Sie sich, dass Sie das ausgefüllte Anmeldeformular mit einer "offiziellen Bestellnummer" zurücksenden.
- 7. Das Gerät wird Ihnen zurückgesandt, sobald Bedfont® alle relevanten Papiere erhalten hat. Die Fracht wird berechnet, wenn der Monitor nicht mehr unter Garantie steht.

#### <span id="page-40-0"></span>**Verantwortlicher Hersteller und Kontaktdaten**

Bedfont Scientific Ltd. Station Yard, Station Road, Harrietsham, Maidstone, Kent, ME17 1JA Großbritannien0

[www.bedfont.com](http://www.bedfont.com/) [ask@bedfont.com](mailto:ask@bedfont.com) 0044 1622 851122

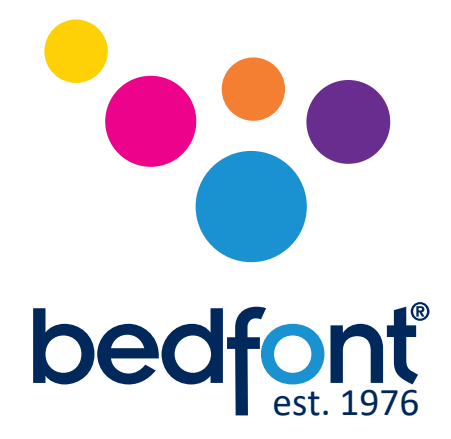

Wenden Sie sich an Bedfont oder einen unserer weltweit vertretenen-Vertriebshändler, um eine kostenfreie Produktdemonstration zu erhalten. Smokerlyzer®

> www.bedfont.com Tel:+44 (0)1622 851122 Email: ask@bedfont.com

## *Unsere Familie, die Neuerungen für ihre Gesundheit schafft*

Besuch www.bedfont.com/resources um dieses Dokument in anderen Sprachen anzuzeigen.

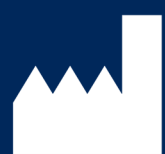

**Bedfont® Scientific Ltd.**

Station Road, Harrietsham, Maidstone, Kent, ME17 1JA England Tel: +44 (0)1622 851122 Fax: +44 (0)1622 854860 Email: ask@bedfont.com Web: www.bedfont.com

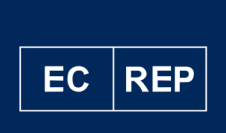

**Stephen Rowe** Cristimar E4-1 Ave Juan Carlos I Los Cristianos, Arona, 38650 Santa Cruz de Tenerife, Spain

© Bedfont® Scientific Limited 2021

Ausgabe 9 – Oktober 2021, Teile-Nr.: LAB679\_DE Bedfont Scientific Limited behält sich das Recht vor, diese Literatur ohne vorherige Ankündigung zu ändern und zu aktualisieren. Eingetragen in: England und Wales. Eingetragene Nr.: 1289798

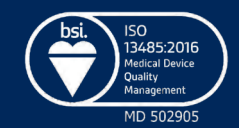